<span id="page-0-0"></span>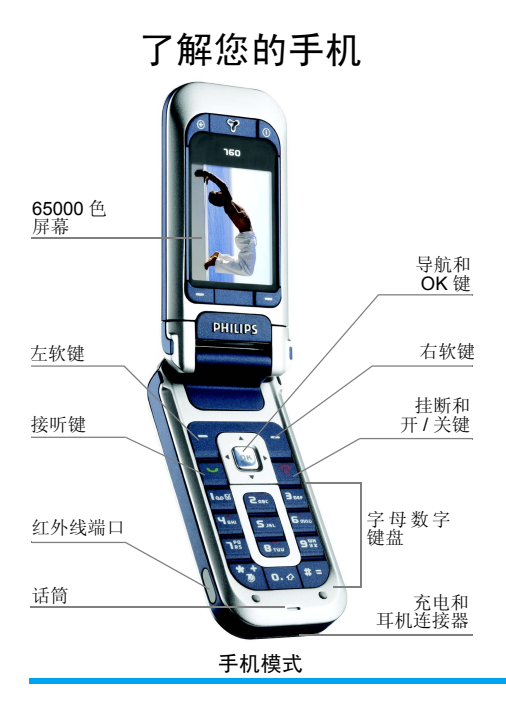

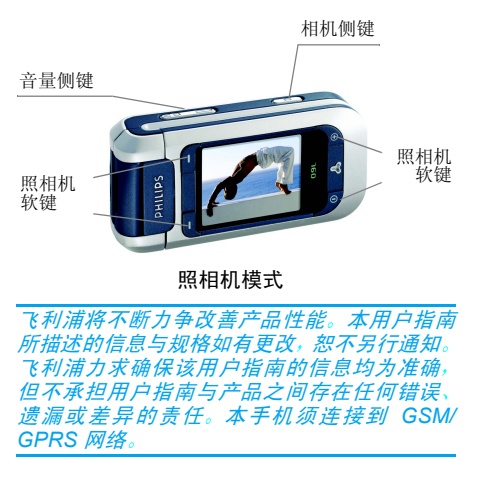

## 如何操作 ...

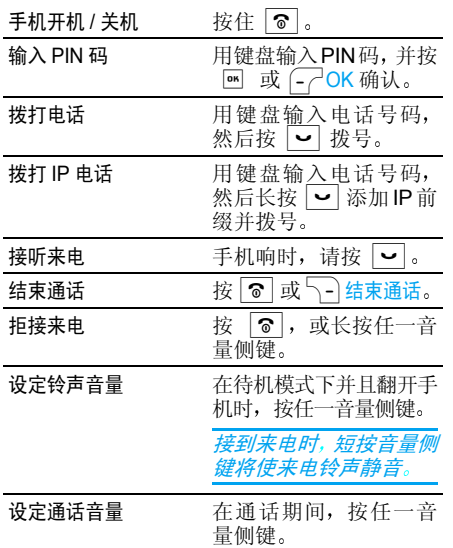

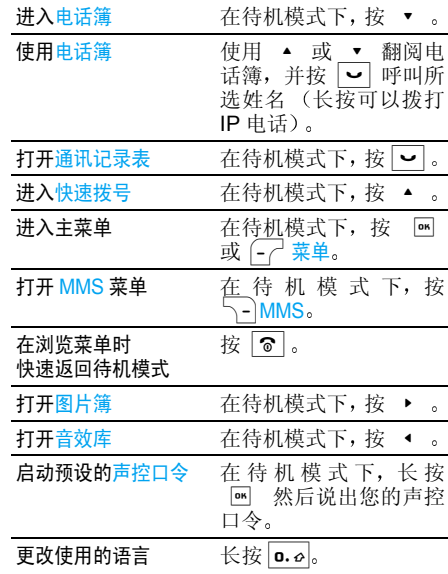

## 照相机模式

您手机的一大特色是其旋转屏幕, 它可以让您启 动照相机 按逆时针方向旋转屏幕并合上手机

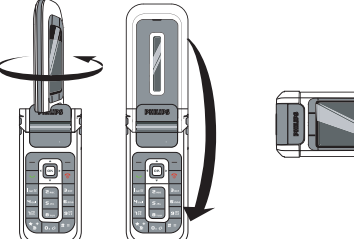

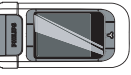

手机现在处于照相机模式并显示预览屏幕 有关 如何使用[照相机](#page-43-0),请参见"照相机"第 43 页 打开手机翻盖并将屏幕向后旋转, 以返回手机 模式。

#### 软键

软键功能与其操作环境有关,并在屏幕上显示 特定图标以提示。您的手机共有 6 个软键

- 两个软键用于手机模式:  $\boxed{\text{-}^\frown\text{-}}$
- ï 44 个软键用于[照相](#page-43-0)机模式。请参见 "照相 机"第 43[页](#page-43-0)了解其功能。照相机软键 和 勿 在手机模式下无效  $\gamma_{\widehat{\mathbf{e}}}$

当您处在手机模式时,在大多数情况下,按 --├ो 软键用于返回 软键与按 M 的效果相同 上一步操作(浏览菜单时<mark>返回或</mark>位于编辑屏幕时 取消

## 进入菜单

在待机模式下,按 M 或 - √ <mark>菜单</mark>以进入<u>主菜单</u> 使用导航键来浏览菜单, 并按  $\boxed{OR}$  以进行选择 将显示另一下级菜单或列表 或∫-<sup>∠」</sup>选择 当您在列表中浏览时,屏幕右侧的滚动条会显 示您在列表中的实际位置

#### 记事

一些记事会更改待机屏幕的显示 未接来电 新短信等)。按 M 或 C 调读以进入相应菜 单,或按 - 返回待机屏幕

# 目录

 $\overline{1}$ 

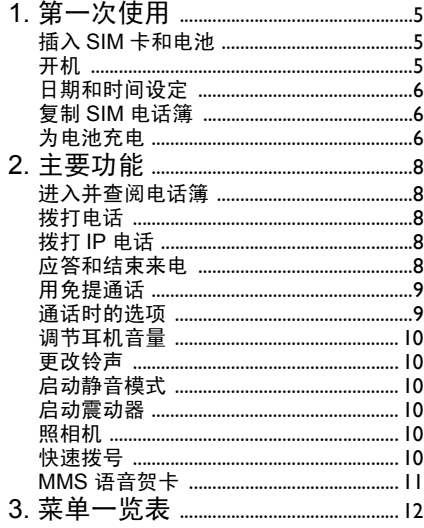

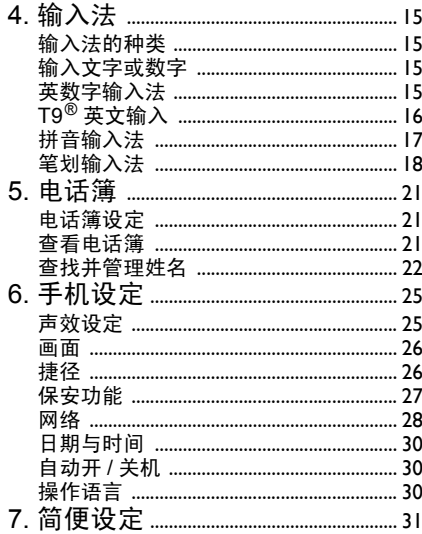

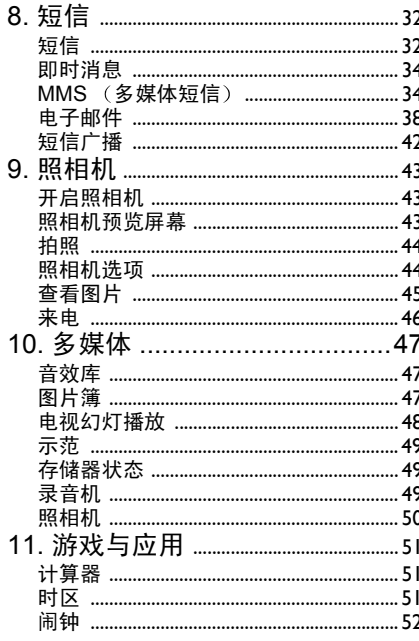

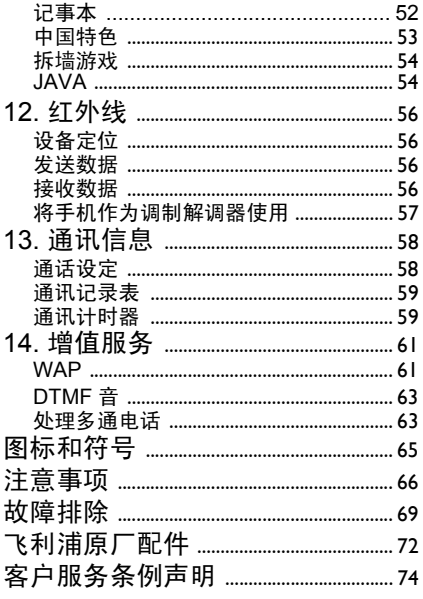

1 • 第一次使用

<span id="page-5-0"></span>在使用前 请先阅读 注意事项 中的安全指导 见[第](#page-66-1) *66* 页

要使用手机,您必须插入一张 GSM 运营商或零 售商提供的有效 SIM 卡。 SIM 卡上包含您所申 请的服务、您的手机号码, 以及用于存储电话号 码和短信的内存

## <span id="page-5-1"></span>插入 SIM 卡和电池

1. 按下图所示方向 滑动手机后盖以卸下后盖

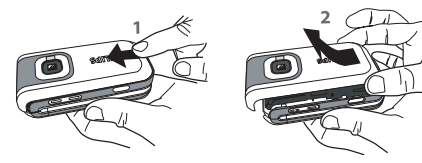

2. 将SIM卡插入卡槽,确定缺角对准正确位置 推动固定匣直至固定住 SIM 卡

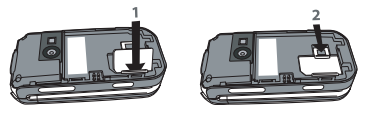

3. 插入电池: 将电池边沿对准手机的边沿并 按下,直到听到咔嗒声 (确定接线器相互 对准

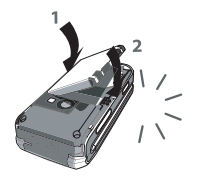

<span id="page-5-3"></span>4. 将手机后盖滑入槽中,滑到尽头。使用手机 前,请揭下屏幕的保护膜

#### <span id="page-5-2"></span>开机

- 1. 要开机,请长按 6 键
- 2. 您可能需要输入 PIN 码,(即 SIM 卡的 4-8 位数字密码)。 PIN 码为预先设置,并由您 的网络运营商或经销商提供。按 M 或  $\overline{\mathcal{C}}$ <mark>OK确认 (若要纠正错误, 请按 \\_ C取消</mark> 若要更改您的 PIN 码,请参见第 [28](#page-28-1) 页

如果连续 *3* 次输入错误的 *PIN* 码 *SIM* 卡将被锁 上。*要解锁,您必须向网络运营商索取* PUK 码。

第一次使用 *5*

## <span id="page-6-2"></span>日期和时间设定

当您第一次开机时,您将被提示设置日期与时 间。使用字母数字键盘输入数字。

*有关完整的日期和时间选项,请参见[第](#page-30-3) 30 页* 

## <span id="page-6-0"></span>复制 SIM 电话簿

手机会检测到您的 SIM 卡已含有姓名并发出提 示, 询问您是否将 SIM 电话簿复制到内置电话 簿中按L 是接受或按R 否取消

如果此时您选择不复制 SIM 电话簿,您可以日 后进行手动复制。有关详情,请参见 "[全部](#page-21-3)复 *[制到手机](#page-21-3) " 第 21 页* 

## <span id="page-6-1"></span>为电池充电

手机由充电式电池提供能源。新电池已部分充 电,并在电池电量不足时,发出警告提醒您 如果电池完全没电, 则电池图标要在充电一段 时间后才会出现

开机时不要取出电池,因为这可能导致所有个 人设置丢失。如果取出电池,日期与时间的设定 将被存储约2 分钟。如此, 再次安装电池后, 您 需要重新设定这些信息

1. 装好电池和电池盖后, 将充电器上的接头 随手机提供, 在盒内)插入手机底座底部 的插孔中, 然后将另一端插入附近的交流电 源插座上

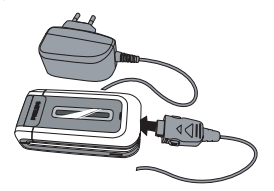

- 2.电池图标显示充电状态:
	- 充电过程中, 4个充电指示条不断变化 一般情况下,手机完全充电至少需要 2 小 时左右 \*
	- 当所有 4 个充电指示条都稳定时,代表电 池完全充电,可以断开充电器

视网络和使用情况而定, 充足电量后最长通话 时间可达 2 到 4 小时 40 分钟 \*, 最长待机时间 可达 200 到 560 小时\*

*\** 此数据是在使用首次完全充电的电池时由法国实验室测得, 有可能因网络状况或用户设定 使用方式等使用情况的变化而不同

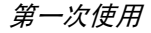

*电池完全充电后,将充电器继续连接在手机上* 不会损害电池。关闭充电器的唯一方法是将它 从电源上拔下,请选择一个容易接近的交流电 *源插座。可以将充电器连接到 IT 电源上 (仅限* 比利时)。

3. 如果您几天不用手机,我们建议您取下电池

在充电时,您仍可以使用手机 (注意,插入充 *电器后,震动器将关闭)。如果电池完全没电* 则电池图标要在充电一段时间之后才会出现。

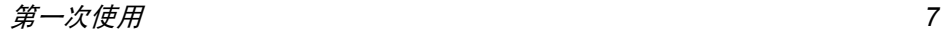

2 · 主要功能

## <span id="page-8-1"></span><span id="page-8-0"></span>进入并查阅电话簿

在待机模式下,按 ▼ 。根据所选的电话簿(SIM 卡或手机电话簿),屏幕上显示的内容会有所不 同:有关详情,请参见"[电话簿](#page-21-4)"第 21 页 在手机电话簿内,选择 < 找名字 ...>,然后输入 您要搜索姓名的姓氏或首个字母 并按,以直接跳到那个名字要在通话期间查阅电话簿,请按 . 或 L 选项,然后选择查看电话簿,按 [∞] 并按 ▼ 或 <u>◆ 以滚动列表。然后按∑-)返回两次以返回通</u><br>话屏幕。

# <span id="page-8-2"></span>拨打电话

- 1. 在待机模式下,用键盘输入电话号码。要纠 正错误,请按  $\sqrt{\text{-}}$ C 取消
- 2.按 一 拨号。 3.按 同 或 了一结束通话。

要拨打国际电话,请按住<mark>、\*\*</mark>` 以输入 "+ " 符<br>号,作为国际前缀。 **号, 作为国际前缀**。

# <span id="page-8-3"></span>拨打 IP 电话

此功能需要申请。 请与您的运营商联系,获取配 置参数

如果已预先设定了 IP 特服号,则可以使用 IP 呼 叫功能拨打电话 (参见[第](#page-59-2) 59 页

- 1.. 在待机模式下,用键盘输入电话号码。 要纠 正错误,请按  $\overline{\phantom{a}}$   $\overline{\phantom{a}}$  C 取消
- 2. 长按 ◘: 您的手机将自动添加 IP 前缀并 拨号
- 3.按 | 窗 | 或 トー 结束通话。

# <span id="page-8-4"></span>应答和结束来电

接到来电时,如果申请了"来电显示"功能,手 机可能会显示对方的号码 如果该号码已储存在电话簿中,则显示相应的姓名,而不是号码

- 1.. 接听来电: 请按 → 或在使用翻盖选项设为 使用时,翻开手机盖 (参[见第](#page-59-3) 59 页
- 2.拒接来电: 请按 |で| (或长按任一音量侧 键)。如果启动了 "[来电转](#page-58-2)移",则来电会 被转到另一个电话号码或语音信箱
- 3. 挂断电话:按 ⊙ 或合上手机

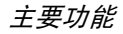

*在*静音*模式下,手机不会发出响铃(请参见[第](#page-10-1) 10* [页](#page-10-1)*如果选择了*任意键接听*,您可以按任意键* <sup>6</sup> 接除外)来接听来电 (请参见[第](#page-58-3) 58 页)。

# <span id="page-9-0"></span>用免提通话

#### 为了您的舒适和安全起见**使用免提诵话时应** 让手机远离耳朵,特别是提高音量时

- 1. 在待机模式下 使用键盘输入电话号码或在 电话簿中选择一位联系人
- 技 M 或 <mark>d选项, 然后选择启动免提并按</mark> 2. 按  $\boxed{on}$

如果您正在通话,长按[<mark>]</mark> 可以在是否使用免<br>提模式间切换。

# <span id="page-9-1"></span>通话时的选项

在通话期间,按 M 或C-/<mark>选项</mark>以进入以下选项

静音 / 恢复声音

可让您将话筒静音, 使通话对方无法听到您的 声音 之后您可以恢复话筒声音

#### 通话录音

在大多数国家或地区, 录制通话要受法律限制 如果您想录制双方通话,我们建议您先通知对 方 并在对方同意后方可这么做 您还应对所 *有录音保密。最长录音时间为 1 分钟 (请参见* [录音机](#page-49-3) 第 *49* 页

在通话期间录制通话, 选择通话录音并按 [<u>w</u> 或 「- 一 保存,接着, 要结束录音, 再次按 要结束录音,再次按 或 <del>[╭ 保存</del>,接着<br>将出现录音编辑窗口,允许您给该录音命名 然后可以在多媒体 > 录音机菜单中读取该录音

*如果您选择*静音*,然后选择*通话录音*,则只能录* 制对方的声音。

#### 笔记本

可让您临时记下一个号码,待通话结束后,可进 行保存、拨号或发送短信給此号码

#### 通话时的其它选项

- 启动免提
- 查看电話簿 [第](#page-21-5) 21 页
- 通讯记录表 [第](#page-59-4) 59 页
- 均衡器 ([第](#page-25-2) 25 页)
- •短信 ([第](#page-32-2) 32 页
- •记事本 ([第](#page-52-2) 52 页

• 挂断

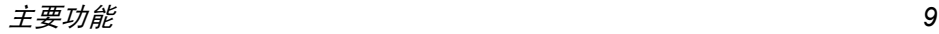

# <span id="page-10-4"></span>调节耳机音量

在通话期间,上下移动音量侧键以提高或降低 音量

## <span id="page-10-0"></span>更改铃声

按定 > 铃声选择。移 画 或 → 葉单,然后选择手机设定 > 声效设 铃声。按 M 以确认您的选择 选择列表中的

## <span id="page-10-1"></span>启动静音模式

如果您不想手机在来电时发出铃声,请选择 手机设定 > 声效设定 > 静音, 然后选择使用

#### <span id="page-10-2"></span>启动震动器

若想让手机在来电时震动,请选择手机设定> 声效 设定 > 震动器, 然后选择使用

*启动震动器不会使响铃静音。如果想使响铃*静音 并将震动器功能保持为开启, 请按以上所述, 启动 静音模式。

插入充电器时, 震动器会自动关闭

## <span id="page-10-3"></span>照相机

您的手机拥有一个照相机, 可以让您拍摄照片 并将其发送给您的亲友。如要使用照相机,您必 须启动照相机模式,如"[了解您的手机](#page-0-0)"部分 所示。按 → 拍摄[照](#page-43-0)片, 有关详情请参见"照 [相机](#page-43-0)"第 43页

# <span id="page-10-6"></span><span id="page-10-5"></span>快速拨号

您的飞利浦手机现已备有快速拨号功能。此功 能可以让您设置4个优先或经常拨打的号码。您 无需进入电话簿列表便可通过选择屏幕上对应 电话号码的图标或图片以拨打该号码

## 设置快速拨号联系人

- 1. 在待机模式下,按 ▲ 进入快速拨号屏幕 选择一个缩略图进行配置并按或 *(*一  $\boxed{0K}$ 设置
- 2. 在联系人列表中选择一个姓名并按 罓 ,进 入图片簿并选择一个图片。对每个缩略图按 同样方式进行操作

#### 呼叫快速拨号联系人

要进行呼叫时,在待机模式下按 ▲ ▲ ,然后选 择相应的缩略图并按 → 要重新配置缩略图 时,选定该缩略图并按 . M ,更改其对应的联 系人与 / 或图片

#### 如果图片已经与一位联系人相关联,该图片就 会显示在快速拨号屏幕上

## <span id="page-11-0"></span>MMS 语音贺卡

该功能可以让您通过MMS发送图片并对其添加录音。该图片可以是您从图片簿中选出的图片 也可以是您刚用照相机拍摄的照片

#### 从图片簿

- 1. 选择一张图片,按 M 或 <mark>- / 选项</mark>,然后 选择发送 ...<sup>&</sup>gt;多媒体短信
- 2. 当显示添加声音?提示时 按,或L<sup>是</sup> 然后录音。按 C-7 <mark>保存</mark>停止录音
- 3. 在联系人列表中选择您的收件人, 然后选择 确定列表进入 MMS 创建屏幕。详情请参见 MMS [创建](#page-35-0)"第 35 页

## 从照相片机模式

- 1.. 启动照相机模式 (参见"[了解您的手机](#page-0-0) 部分)并按 ◯ 进行拍照
- 2. 选择发送 > 多媒体短信 (会显示一条消息让 您旋转屏幕)。
- 3. 重复上一节的第 2、3 步操作

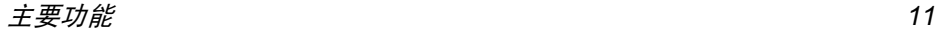

3 · 菜单一览表

<span id="page-12-0"></span>下表为手机的完整菜单一览表以及每个功能或设定的详细信息所在的参考页码。

[简便设定](#page-31-1) p31  $\mathfrak{G}$ [多媒体](#page-47-2) p47  $\odot$ **49** [音效库](#page-47-3) p47 [图片簿](#page-47-4) p47 [电视幻灯播放](#page-48-1) p48 đ٢ ○ 示范 [p49](#page-49-4) [存储器状态](#page-49-5) p49 ِ ⊱ **图** [录音机](#page-49-3) p49

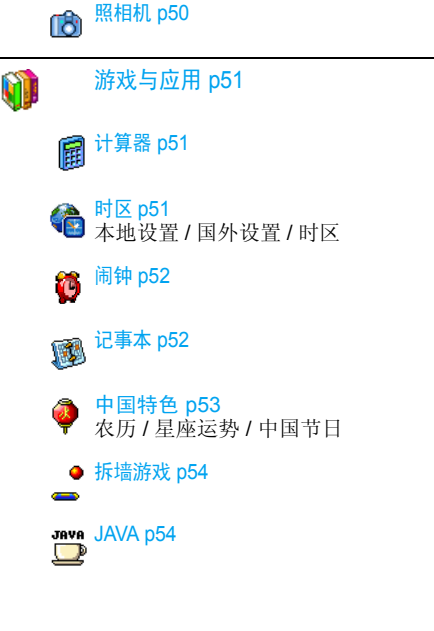

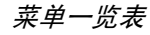

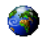

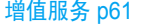

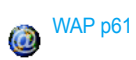

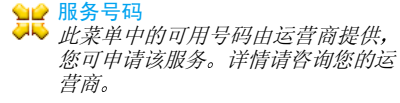

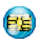

服务 <sup>+</sup> 本菜单由运营商提供, 您可申请该服 务, 详情请咨询您的运营商

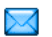

短信 [p32](#page-32-3)

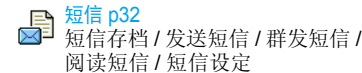

[即时消息](#page-34-1) p34 新建 [MMS/](#page-35-1) [收件箱](#page-36-0) / [草稿箱](#page-36-1) / [模](#page-36-2) 板 / [发件箱](#page-36-3) / [设](#page-37-0)定

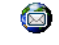

P

**台** [电子邮件](#page-38-1) p38 每个可用邮件箱[手机](#page-38-2)设定 / [打开信](#page-40-0) 箱 / [发送邮件](#page-39-0)

# [短信广播](#page-42-1) p42

接收广播 / 广播项目 / 地区码

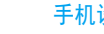

## [手机设定](#page-25-3) p25

# [声效设定](#page-25-4) p25

[静](#page-25-5)音 [短信提示音](#page-25-8) / [均衡](#page-25-2) 器 / [键盘音](#page-25-9) / / 铃[声音量](#page-25-6) / 铃[声选择](#page-25-7) / [提示音](#page-25-10) / 震[动器](#page-26-2)

## 画面 [p26](#page-26-3)

[动](#page-26-4) 画 / [背景光](#page-26-5) / [墙纸](#page-26-6)

## **■ 建径 p26**

热[键](#page-26-8) / [声控键](#page-27-1) / [声控拨号](#page-27-2) / [快速](#page-27-3)拨号

# [保安功能](#page-27-4) p27

公[用电话簿](#page-27-5) / 通[讯限制](#page-28-2) / [更改](#page-28-1) 密码 / PIN 码[保护](#page-28-3)

## 网络 [p28](#page-28-4)

[GPRS](#page-28-5) 登录选择 / 重 新[注册](#page-29-0) / [优先网络](#page-29-1) / 上[网设](#page-29-2)置

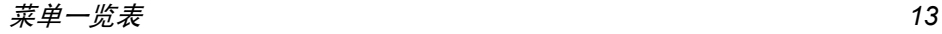

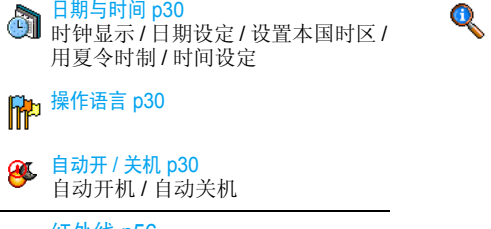

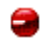

[红外线](#page-56-4) p56 [数](#page-56-5)据通讯 / [接](#page-56-6) 收数据

多

[电话簿](#page-21-4) p21

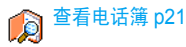

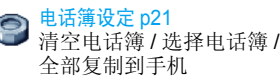

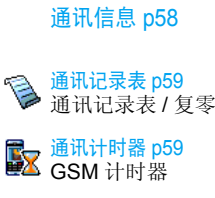

## [通话设定](#page-58-5) p58

[挂断后显示](#page-58-6) / 任 意[键接听](#page-58-3) / [来电等待](#page-58-7) / [发送本](#page-58-8)机号 / [来电转](#page-58-2)移 / 语音箱[号码](#page-59-8) / [使用翻盖](#page-59-3) / IP [特服号](#page-59-2) / 自动重[拨](#page-59-9)

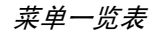

4 · 输入法

## <span id="page-15-1"></span><span id="page-15-0"></span>输入法的种类

飞利浦手机提供六种输入模式,包括

- 笔划输入
- 拼音输入 (供简体中文使用,操作语言 为繁体中文时无法使用
- T9 英文输入
- 英数字输入
- 数字输入
- 标占符号输入

#### 备注

在编辑的过程中, 您可以随时按 < 键来变换 输入模式; 此时屏幕上端的状态列会显示目前 的输入模式,『划』表示笔划输入模式,『拼 表示拼音输入模式, 『Eng』表示 T9 英语输入 模式, 『Abc』表示英数字输入模式, 『123 表示数字输入模式。另外,可以按 1 2 键输入 标点符号

# <span id="page-15-2"></span>输入文字或数字

您可以利用四种不同的方法在编辑屏幕中输入文字: 利用 T9® 英语文入法、英数字输入法、拼 音输入法领军画输入法。另外还有两种专门输 入数字和标点符号的模式。屏幕上所显示的符 号表明当前的文字输入模式。 您可以通过按 (\*) 键从一个模式切换到另一个模式, 按 == 键 输入标点符号, 按 0.の 键切换大小写。

# <span id="page-15-3"></span>英数字输入法

如果您想访问英数字输入法, 请按 < 道 键并选 择"Abc"英数字输入法。该输入法需要每个键 按多次到达所需字符: 字母 "h" 位于 4键的第二个字符, 所以您必须按两次 [wom] 键输入 h"。使用该模式需要您按与字母次序相等次 数的按键。短按 Solc 取消清除上一次输入, 长 按则清除全部文本

#### 实例 如何输入单词 *"Home"*

要在英数字输入模式下输入单词 "home"您必须 输入 [Чонг], [Чонг] (GHI) Балло], [Балло] (MNO)  $\boxed{\mathbf{6}_{\texttt{mno}}}(\overline{\mathsf{MNO}}), \overline{\mathsf{3}_{\texttt{oef}}}, \overline{\mathsf{3}_{\texttt{oef}}}(\overline{\mathsf{DEF}})$ 。按 $\boxed{\mathsf{on}}$  键确认 编辑完成

每个按键所对应的字母, 数字和符号如下

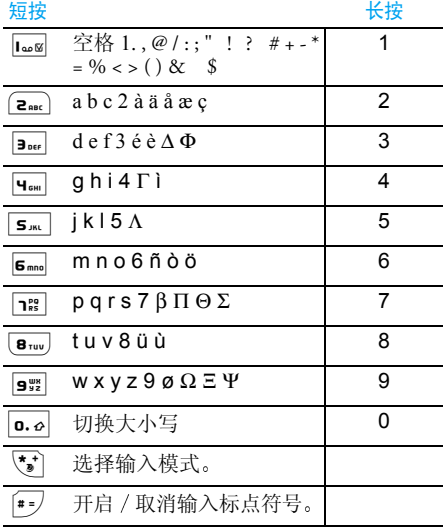

# <span id="page-16-0"></span> $T9^{\circledR}$ 英文输入

## 这是什么?

T9® 英文输入法包括一个综合词语数据库。 它可 让您快速输入文字 只要按一次所需字母对应 的键即可拼出单词: T9® 会分析您输入的按键 然后建议一系列可能的单词, 显示在屏幕底部 如果有多个单词可用,可以按 ◆ / ▶ 或 <del>[ ┌</del> 浏览单词清单,并从T9®内置词语数据库所建议 的单词中选择 (参见下面的实例

## 如何使用?

各个按键所代表的字母及符号如下

2... 至 9 9 可输入字母。

- ▲ / ▼ 浏览下一个候选单词
- [66] 或 || 1.8 确认输入的字母或单词。按 || 1.8 更 可多输入一个空格
- **「一」C** 短按清除一个字母, 长按清除所有 输入
- o. a 切换大小写。

<span id="page-17-0"></span>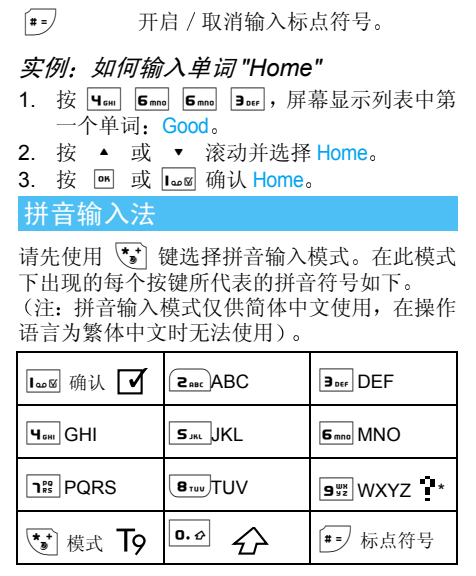

**\*** 选择输入模式。 使用拼音输入法的一般顺序为:

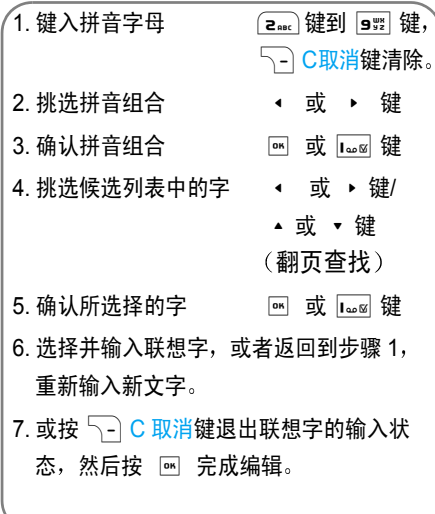

请依顺序键入到拼音字母,仅需按一下代表该 拼音字母的按键,不用考虑该拼音字母在按键 上的排列位置,拼音输入法会依照声韵学自动 选择合适的组合, 将所有的拼音组合显示出来 供您挑选

例如要输入 『王』字,拼音为 『wang』 请依顺 序按 9 32 Zaac 6 mm q. qui 择所需要的『wang』拼音组合,然后按 再使用>键来选,键来确认此拼音组合 (此时符号列会出现打勾符 号 『 ■ 』表示已确认)。再使用 ▶ 键来选 择所要的 『王』字, 然后按 『……』 键或 『 键 来确认输入此中文字

当选定输入一个中文字之后, 候选字列表也同 时更新, 显示出以所选定的中文字为字首的常 用联想字,您可以先按 ◀ 键或 ▶ 键来选择 想要的联想字,再按 1ω⊠ 键或 图 键来确认输 入此联想字, 这样可更进一步的缩短输入时间 当完成编辑电话薄名字或中文短信息内容后先按 了C 取消键退出联想字的输入状态, 然后 按导航键 罓 以确定完成编辑工作

## <span id="page-18-0"></span>笔划输入法

请先使用 √ 键选择到笔划输入模式。 在此模 式下出现的每个按键所代表的笔划符号如下

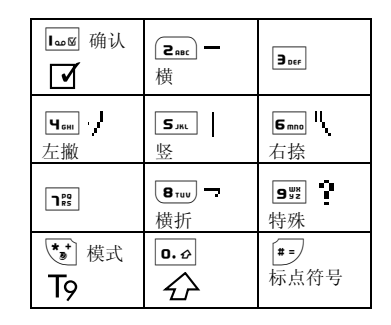

使用笔划输入法的一般顺序为

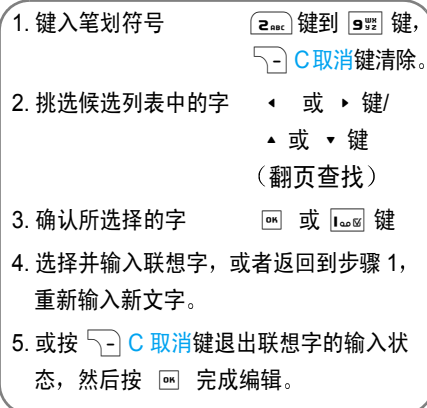

笔划输入的原理是把中文字依照其笔划顺序一笔一划拆开分解, 当要输入时, 再参照手机上对 应各种笔划的按键,将笔划一笔一划的、依照笔 划顺序输入即可找到所要的中文字

 飞利浦手机的笔划输入方法是将中文字的笔划分成五个基本笔划 (即横、竖、左撇、右捺及 横折),再加上一个特殊笔划的辅助。在输入

时, 当发现笔划不属于上述五种基本笔划, 便以 特殊笔划来代替。

以下我们将使用几个例子让您能清楚的了解笔划输入的应用

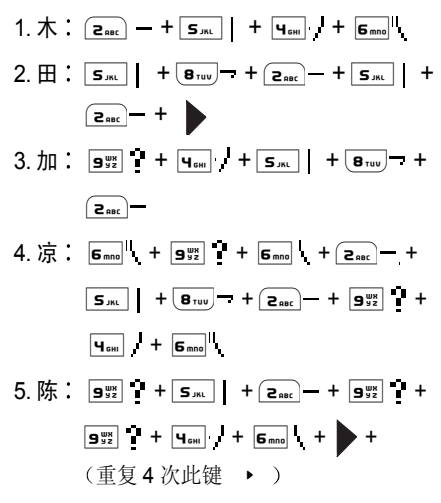

一般来说不需要输入完所有的笔划便可以看到想要找的中文字 当完成编辑电话薄名字或中文短信息内容后,先按 So C 取消键退出联想 字的输入状态,然后按导航键 罓 以确定完成 编辑工作

<span id="page-21-4"></span>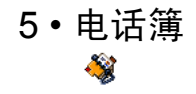

<span id="page-21-0"></span>姓名存储在两个可用电话簿的其中一个: SIM 电话簿 (位于 SIM 卡上,条目数依卡的容量而 定)或手机电话簿(最多可容纳1000个姓名) 在输入新姓名时, 新姓名只会添加到所选的电 话簿中

如果其它功能(录音、铃声、图片等)没有大量 使用手机内存, 最多可存储1000个姓名和记事

## <span id="page-21-8"></span><span id="page-21-6"></span><span id="page-21-1"></span>电话簿设定

#### 选择电话簿

该菜单可以让您设置所使用的 SIM 卡电话簿或 手机电话簿。孩 按 ▲ 或 ▼ 选择电话簿。添加 到此电话簿中的姓名随后可以通过复制到 SIM卡 或复制到另一个电话簿 手机一次只能管理一个电话簿, 并且忽略另一 个电话簿的信息: 例如, 如果两个电话簿中都有 Smith"这个名字, 而如果您删除了手机中的 Smith",该姓名仍会保留在SIM卡电话簿中

#### <span id="page-21-7"></span>清空电话簿

一次性删除全部联络号码。清空电话簿选项不 适用于 SIM 卡电话簿

#### <span id="page-21-3"></span>全部复制到手机

该选项将把SIM卡中的内容复制到您的手机中如果您首次开机时, 取消或中止自动复制 SIM 卡电话簿,您可以使用此选项手动复制

全部复制到手机*,将会把 SIM 卡中所有的姓名和* 相关信息复制到手机中的电话簿

## <span id="page-21-5"></span><span id="page-21-2"></span>查看电话簿

从待机模式,按 ▼ 按-以进入列表

## 在 *SIM* 卡电话簿中添加姓名

- 1. 在列表中选择 <sup>&</sup>lt; 新 <sup>&</sup>gt;
- 2. 输入姓名,然后输入电话号码,再选择指定 给该姓名的号码类别: 电话、传真或数据, 并 ■ 确认,把此姓名储存在电话簿中。 按

号码最多可以包含 40 *个数字,具体取决于您的* SIM 卡。 输入国际前缀、国家代码和区号,这样 您就可以在任意位置拨号。

#### 在电话簿中添加姓名

- 1. 在列表中选择 <sup>&</sup>lt; 新 <sup>&</sup>gt;
- 2. 输入联系人的姓氏和名字 (最多 20 个字 符); 两个字段中可有一个为空, 但不能全 为空。
- 3. 然后选择号码类型。号码字段最多可有40个 数字和 1 个"+"符号。字母数字字段(电 子邮件和记事簿)可容纳最多有50个字符 每个记录最多可有5个数字字段(例如,2 个手机号码、3个公司号码)、一个电邮地 址和一个记事簿

如果您想用图片与 / 或声音, 对存储在手机电 话簿中的联系人进行其个性化设置, 请参见 [第](#page-23-0) 23 页

## 私人号码

电话簿中的私人号码选项应包含您自己的手机 号码。如果没有,我们建议您输入您的手机号码 以及其它相关信息

*该选项中虽然所有字段都可以为空,但*私人号码 项目不能删除。

#### 紧急号码

[# ≡)

紧急号码将呼叫您所在国家或地区的紧急服务号码。多数情况下, 即使还未插入 SIM 卡或输 入 PIN 码也可以拨打这个号码

*视网络运营商而定,无需插入 SIM 卡,便可拨* 打紧急号码 您不能通过 *IP* 拨打紧急号码

## <span id="page-22-1"></span><span id="page-22-0"></span>查找并管理姓名

- 在待机模式下按 以进入电话簿。要搜索一 个名字
- $\mathbf{F}$   $\mathbf{F}$   $\mathbf{F}$   $\mathbf{F}$  直接按相应的字母数字键搜索 电话簿中的姓名。例如按两次  $\overline{[\mathbf{s}_{\text{\tiny{TW}}}]}$ 可以进入字母"U",手机 会选中第一个以这个字母开始的名字。
	- 或者按此键, 然后输入名字的 姓氏或首个字母, 然后按 直接跳到该名字 $\alpha$

**您还可以使用显示在手机电话** *簿中的* < 找名字 ...> *选项* 

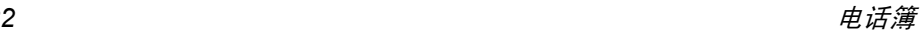

#### *SIM* 卡电话簿

选择 SIM 卡电话簿中的姓名,并按 或选项 进入下列选项

- 拨号或 IP 通话
- 用免提通话
- ï 发送短信
- 发送 MMS
- 声控拨号
- 手机电话簿

选择手机电话簿中的姓名,并按 [<u>wi</u> 或<mark>选项进</mark>入 下列选项:

- 拨号或 IP 通话
- 用免提通话
- ï 发送短信
- 发送 MMS
- 用红外线发送
- 显示内容 • 删除
- 
- ï 修改名字
- ï 选择图片
- ï 选择声音

选择显示内容以进入该姓名下的号码和字段。选 择<新>创建新的字段类型或选择其中一个号码并按 国 进入下列的第二组选项, 其中包括

设为缺省值

 输入的第一个号码将成为默认 号码,并且在按 • 时, 自动 拨打该号码。此选项可让您将 另外一个号码设为默认号码。

- 快速拨号
- ï 复制到手机
- 删除
- ï 更改
- 查看细节

更改

显示内容

修改类型

声控拨号

复制到 SIM 卡

快速拨号

令呼叫联系人 请参见[第](#page-27-2) 27 [页](#page-27-2))。 通过链接至某个键, 对该联系

显示所选字段的细节

修改号码的所选字段。

类型

人进行直接呼叫设置 请参见[第](#page-27-3) 27 页

将手机电话簿中的姓名复制到 SIM卡电话簿上。(当您切换电 话簿或使用另一个手机时, 您 的电话簿总会被更新)。

修改或定义所选号码的字段

设置一个声控口令, 通过该口

字母数字字段 (记事簿和电子邮件)只有更改 和删除选项

#### <span id="page-23-0"></span>为联系人添加图片与声音

可以用一个图片与 / 或一种声音,对存储在手机 电话簿中的联系人进行其个性化设置

此功能仅适用于手机电话簿中的联系人。

电话簿 *23*

- 1. 选择一位联系人并按 或 <mark>- /选项。</mark><br>2. 在列表中,选择选择图片,从图片簿中添加
- 一个图片,然后选择**选**择铃声以打开铃声列 表并添加一种旋律

当该联系人来电时, 将显示 / 播放与联系人有 关的图片和 / 或铃声

与联系人相关联的图片还可用于快速拨号功能当您更改它时, 它也会在快速拨号设置中更新.

# <span id="page-25-3"></span>6 • 手机设定 P

<span id="page-25-4"></span><span id="page-25-0"></span>该菜单可让您更改现有设定的相关选项 如声效 设定、日期与时间、保安功能等

## <span id="page-25-5"></span><span id="page-25-1"></span>声效设定

#### 静音

当该模式设为使用时,将关闭所有声音提示,并 启动震动器

#### <span id="page-25-6"></span>静音*模式还话用干键盘音。*

#### 铃声音量

按 ▲ 或 ▼ 可以调整铃声音量,从静音至音 量渐高

#### <span id="page-25-7"></span>铃声选择

让您选择铃声。此列表还包括您所录制的声音和 储存的旋律。滚动列表,稍等一会儿即可听到播 放的旋律

如果铃声音量设为静音或启动了静音模式, 您将 听不到铃声。

#### <span id="page-25-8"></span>短信提示音

用于将每次收到新短信时的提示音设为使用或不使用。设为使用时,可以从铃声列表中选择所 要的提示音

#### <span id="page-25-2"></span>均衡器

此选项用于选择不同的音频设定 这个选项即使 在通话期间也可使用

#### <span id="page-25-9"></span>键盘音

用于将键盘音设为使用或不使用。即使此选项设 为不使用,通话期间仍可播放 DTMF 音(参见 第 [63](#page-63-2) 页

## <span id="page-25-10"></span>提示音

可让您为以下选项设定提示音

- 记事提示音: 当记事本内的记事时间到达时
- 未接来电,
- 低电量提示: 当电池电量低且需要充电时
- ï 分钟提示音是通话过程中每分钟鸣响一次以帮 助您管理通话时间的蜂鸣告警 对方将听不到提示音)。

按 4 或 ▶ 选择项目或取消你所选择的项目。

*此莱单仅允许您*启动 / 关闭*提示音,而非提示内 容本身。例如,将*记事*提示音设为*不使用*不会禁 止手机显示*提示*屏幕 (如果您已预先编辑了记事 内容),只不过相应的声音将不会播放*。

### <span id="page-26-2"></span>震动器

用于当接到来电、记事本中设定的记事到期 收到短信以及闹钟响铃时的震动器设为使用或不使用

当您连接充电器或点烟器适配器时,震动器将 保持为关闭。

#### <span id="page-26-4"></span><span id="page-26-3"></span><span id="page-26-0"></span>画面

#### 动画

用于将菜单的动画设为<mark>使用或不使用。</mark>如果此选 项设为使用,将滚动显示文本和阅读短信列表中 的已选短信

<span id="page-26-5"></span>关闭此功能可增加手机的省电能力

#### 背景光

在接到来电或短信 浏览菜单等时将启动背景 光 请选择其中一个可用值

<span id="page-26-6"></span>**关闭此功能可提高手机的省电能力。** 

#### 墙纸

用于将主屏幕的墙纸设定为<mark>使用或不使用。</mark>当设 定为使用时,如没有启动国际时钟,将在其它模 式下显示所选图片

*只有 JPEG 格式的图片才可用作墙纸。当*国际 时钟选项设为使用时 该功能不可用 参见 [第](#page-51-6) *51* 页

#### <span id="page-26-8"></span><span id="page-26-7"></span><span id="page-26-1"></span>捷径

### 热键

您可以将特定功能或联系人指定给一个热键,以 直接进入该功能。指定了热键后,在待机模式 下, 长按该键将自动启动该功能或拨打相关号 码(快速拨号)。

热键为预先配置例如 6mm *表示静音,但您* 可以重新设定 $\frac{1}{\left[\mathcal{R}\boxtimes\mathbb{R}^2\right]}$   $\mathcal{R}$   $\mathcal{R}$   $\$ 下执键已销住.  $\mathbf{L}_{\mathbf{a}}$  拨打语音信箱 <sup>和</sup> \* *拨打国际电话)。依您的服务供应商而定,其* 它热键也可能已预先设定,不能再更改

- 1.. 在列表中,从 2 ... 至 9 ... 中选择一个键 并按 OK。如果此键已经设定,选择更改
- 2.. 浏览列表以选择要给此键指定的功能,并按 ,或L选择 如果您选择快速拨号 您将 被提示在电话簿列表中选择一位联系人。 要使用热键, 在待机模式下按住已设置的键

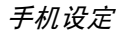

#### <span id="page-27-1"></span>声控键

您还可以通过设定声控键来启动某个功能

#### 您可以将声控键指定给热键支持的多数功能

- 1. 选择<新>,然后浏览列表以选择一项功能 然后按 M 或 C 选择
- 2. 当出现先按 OK 然后说出声控口令的提示信息 时,请录制您的声控键。请确保您周围环境 安静, 选择简短字句, 并清楚地说出来
- 3. 下一组菜单可让您删除、播放、更改功能和 更改声控口令按R返回 键并重复上述步骤以添加更多声控键

要使用声控键, 在待机模式下按住 M, 然后 说出所录制的声控口令

要重新设置声控键: 选定它, 按 - - 选项, 并 选择更改功能。它将让您进入可用的功能列表

#### <span id="page-27-2"></span>声控拨号

可以让您设置一个声控口令,仅需说出该声控 口令即可拨打相应联系人的默认号码。设置语 音拨号时,请进行如下操作

1. 选择 < 新 >, 然后列表中的一个姓名, 然后 按,或LOK

如果选择了手机电话簿,则选择该姓名下号码 列表中的一个号码。

2. 出现添加声控口令?时,按照屏幕上的指示 操作

要使用声控拨号, 请在待机模式下按住 然后说出与要拨打号码相对应的声控口令

*最多可以定义 15 个声控口令,包括声控拨号和* 声控键。可以随时播放、更改或删除所录制的声 控口令

#### <span id="page-27-3"></span>快速拨号

此功能可以让您设置 4 个优先 或经常拨打的号码。详情请参见"[快速](#page-10-6)拨号"第 10页

#### <span id="page-27-5"></span><span id="page-27-4"></span><span id="page-27-0"></span>保安功能

#### 公用电话簿

用于管理被称为公用电话簿列表的一种特定电话 簿列表, 并通过电话簿限用选项, 将呼叫限定到 此列表

*该功能依申请的服务而定,需要 PIN2 码(参见* [第](#page-28-6) *28*  页

公用电话簿通过 PIN2 码查看、编辑和修改 公用电话簿列表

电话簿限用

当洗择只用公众簿时, 仅限拨打 公用电话簿列表

此功能视您所申请的服务而 定 并需要 *PIN2* 码 参见[第](#page-28-6) 28 *[页](#page-28-6))。该选项的启动也适用于 WAP* 和通过 *GPRS* 进行的电子 邮件连接

#### <span id="page-28-2"></span>通讯限制

该菜单可让您将手机的使用限制至特定的通话方式。通讯限制可以应用于<mark>拨入通讯 (所有通</mark>讯或 漫游时)以及/或<u>拨</u>出通讯 (所有通讯、国际通讯 或限拨回本国通讯)。两种情况下,删除选项将立 即使用于所有通讯。 <mark>状态菜</mark>单可以显示某个通讯 类型是否被限制

该功能需要网络支持,并需要一个由服务商提 **供的特定呼叫限制密码**。

## <span id="page-28-1"></span>更改密码

用于更改PIN 和PIN 2码,以及更改通讯<mark>限制密码</mark> 视您的 SIM 卡而定,手机的某些功能或选项可 能需要您输入 PIN2 密码。这是由运营商向您提 供的密码。

如果您连续 *3* 次输入错误的 *PIN2* 码 *SIM* 卡将 被锁闭。 要解锁,您必须到网络运营商或零售商 处索取 *PUK2* 码 如果您一连 *10* 次输入错误的 *PUK 码,则 SIM 卡会被永久锁闭,并且无法再* 使用。如果出现此种情况,请与您的网络运营商 或零售商联系

## <span id="page-28-6"></span><span id="page-28-3"></span>*PIN* 码保护

它允许您将 PIN 码保护设为使用或不使用。 如果 设为使用,您需要在开机时输入 PIN 码

<span id="page-28-4"></span>*如果此选项设为*不使用*,您将不能更改 PIN 码* 

<span id="page-28-0"></span>网络

请联系您的网络运营商了解有关 *GPRS* 的可用 性, 并申请该项服务。您还可能需要使用运营商 *提供的 GPRS 设定来配置您的手机,具体方法* 是使用本节描述的菜单。

#### <span id="page-28-5"></span>*GPRS* 登录选择

这项服务可让您定义手机如何接入 GPRS 服务

始终在线

 您的手机会自动连接 GPRS 服 务 (如该服务可用)。该选项 能够让您更快地使用 GPRS 功 能, 但会增加耗电量

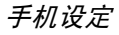

#### 只用数据时

只有在需要时,您的手机才会 连接 GPRS。该选项可让您减 少电量消耗, 但是将增加连接 延迟时间

#### <span id="page-29-0"></span>重新注册

在选择手动模式后, 将为您提供一个您目前所在 地区可用网络的列表。选择您想注册的网络,并 按 罓 确认

#### <span id="page-29-1"></span>优先网络

用于创建一个优先网络列表。 定义之后,手机会 试图按照您的优先设定登录网络

## <span id="page-29-2"></span>上网设置

此菜单允许您创建可用于连接至各种服务的不同数据模式: 例如, 当使用 WAP 或发送多媒体 短信 (MMS) 时, 将使用所选模式连接至 GSM 或 GPRS 网络

下面所述的所有选项视网络运营商和 / 或所申 *请的服务而定。 连接时出现的错误信息主要是由* 于参数错误: 请在第一次使用时联系您的网络运 营商。获取详情。某些运营商会以短信方式发送 上网参数。一些预先配置的模式可能已锁,以防 止被重新设置和重命名

<sub>会</sub> 选择列表中的一项,按 <mark></mark> 进入下列选项

修改名字重命名所选模式

查看

GSM 设定

GPRS 设定

显示所有 已存数据模式参数

- 定 更改 GSM 设定
	- 帐户名
	- 密码
	- 上网号码运营商提供的用于 输入建立连接所需的上网号码 (ISDN 或模拟号码),
	- 断线时限手机自动断开网络 连接的等待时间(输入一个 超过 30 秒的数值
- 定 更改 GPRS 设定
	- 帐户名,
	- 密码
	- 断线时限
	- ï APN 菜单可让您输入一组用于建立连接的字符串

# <span id="page-30-4"></span><span id="page-30-3"></span><span id="page-30-0"></span>日期与时间

## 时钟显示

用于选择在待机模式下显示的<del>指</del>针式、数字式 微小数字式或不显示时钟时间格式。

## <span id="page-30-5"></span>日期设定

<span id="page-30-6"></span>用于通过按相应的数字键或导航键设定日期

# 设置本国时区

#### 设定时间前 首先设定时区和用夏令时制

设置本国时区选项允许您根据 GMT (格林威治 子午线时间)设定您所在的时区

# <span id="page-30-7"></span>用夏令时制

此设定只涉及根据夏季 冬季设定时间的国家 *例如,格林威治子午线时间/英国夏令时间* 

此选项允许您将用夏令时制设为使用 (夏令时 间)或不使用 (冬令时间)。由于此设定影响日 期和时间选项,因此应首先设定。 如果用夏令时 制设为使用,并且将时间设为 12:00,则当夏令 时制设为不使用时,它将自动切换为 13:00

## <span id="page-30-8"></span>时间设定

<span id="page-30-10"></span>用于通过按相应的数字键设定时间, 也可以通 过移动 ▲ 或 ▼ 来按分钟增加或减少时间。

# <span id="page-30-1"></span>自动开 / 关机

<span id="page-30-11"></span>允许您设定自动开关机的时间

# 自动开机

- 1.设选项为使用。
- . 输入自动开机的时间,并按 OK 2.
- 3.. 然后选择频率:单只一次、每日一次、周末 <mark>除外。按 或 → 选择确认</mark>

*自动开机时,如果 PIN 码保护设为*使用,*您需* 要输入 *PIN* 码方可使用手机 参见[第](#page-5-3) 5 页 如果已开机,则无法自动开机

# <span id="page-30-12"></span>自动关机

重复上述步骤设定自动关机时间。

<span id="page-30-9"></span>**自动关机功能仅在手机处于待机模式时启用**。

<span id="page-30-2"></span>操作语言

该菜单可让您为所有菜单文本选择一个操作语言。用 ▲ 或 ▼ 游览列表并选择操作语言 言。用 然后按 M 或 -- 选择。

<span id="page-31-1"></span><span id="page-31-0"></span>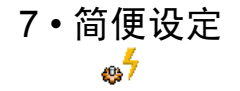

简便设定是一组预先定义的设定值, 它可以立 即让您的手机快速适应所处环境。例如: 选择 会议状态将使您的铃声音量设定为静音, 启动 震动器并取消键盘音 其它项目则根据您的设置而定 )。当会议结束后,选择自<mark>设状态</mark>将重新 启动所有正常设定状态 选择某一简便设定时将显示该简便设定的详细情况

当您将热键指定给一个简便设定时 例如 长 按 3 ... 启动室外状态), 还可以长按此键关闭该 *状态,并返回*自设状态

下表自设状态列中所列的设定是出厂预设的默 认设定。由于您可能更改这些设定,您手机中的 自设状态设定可能与此表不同

表中每个 框指的是自设状态菜单中所储 存的相关设定 不管您是否更改设定连接配件时, 耳机设置和乘车状态也变为可用 当移除配件后,手机将返回自设状态

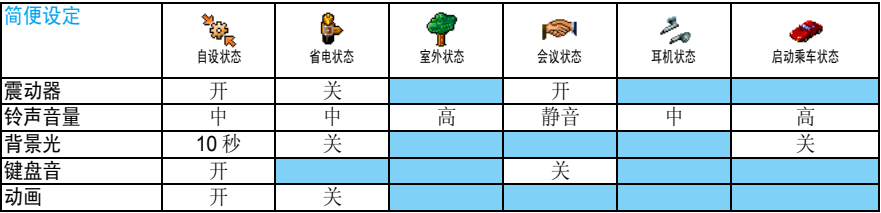

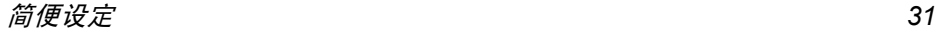

<span id="page-32-3"></span><span id="page-32-2"></span><span id="page-32-1"></span><span id="page-32-0"></span>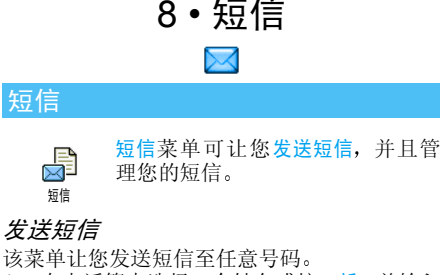

<span id="page-32-4"></span>1. 在电话簿中选择一个姓名或按 < 新 > 并输入 号码

在手机电话簿下,按 M 将短信发送至默认号 码,或者选择另一个号码 (参见 "[查找并管理](#page-22-1) [姓名](#page-22-1) 第 22 页

- 2. 从下列 3 种信息类型中选择
- < 新编写新短信。
- 上次写的短信编辑、修改和重发上一条短信。
- 预设短信选择预先定义的短信, 然后 发送。

3. 输入短信内容,并按 罓 进入下一个选项

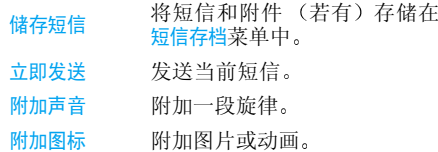

<span id="page-32-6"></span>您最多可以随短信发送2个不同类型的附件。动 画和图片具有排他性: 如果首先选择动画,然后 选择图片,则只有图片会被附加到短信中,反之 亦然

*某些图标、动画和声音是您的手机中预设的* 并作为标准配置随手机提供 您不能发送受版 权保护的图片和声音。

#### <span id="page-32-5"></span>群发短信

该菜单可以让您向一个或多个联系人发送短信。

- 加收件人 在姓名列表中选择您的联系人 在添 加完联系人后,从中选择一个并按 M 或 - 石选择可以更改号码或从 列表中将其取消
- 确定列表进入发送短信选项, 编辑短信, 然后 发送

#### <span id="page-33-0"></span>阅读短信

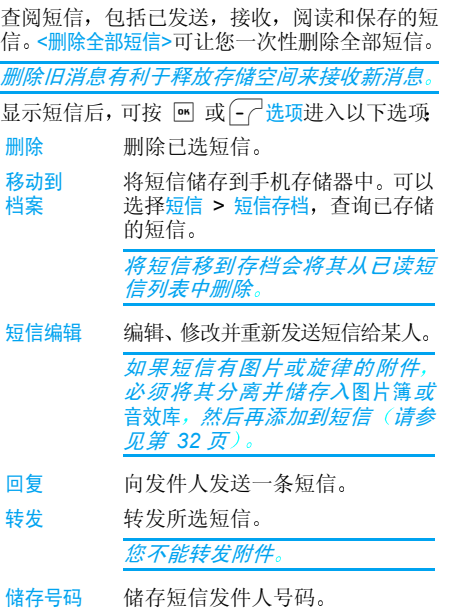

免提通话选择 免提通话回电给短信发件人

> 回电或 IP 回电给短信发件人 (需 要运营商支持

- 提取号码码 如果该短信中含有数字号码, 并 且此号码用双引号括起,(可同时 包括以及提取多个号码
- 存储图片储存 随短信发送的图片或动画
- <span id="page-33-1"></span>储存旋律储存 随短信发送的旋律

#### 短信设定

签名

短信有效期

回电或IP 回电

该菜单可让您通过下列选项管理您的短信

- 短信中心心 可供您选择预设短信服务中心 如果在您的SIM卡上并无此预设, 您必 须输入您的短信服务中心号码
	- 当设为使用时,可让您在短信的底 部添加签名。您可以编辑、更改或 保存签名
		- 可让您选择短信在短信中心存储的时限。当收件人未连接到网络 不能立即接收您的短信)时,该 项目非常有用

该功能依您所申请的服务而定。

回信号码当设为使用时, 此选项允许您在发 送短信时同时传输短信中心号码。 收件人可以利用您的短信中心来回信,而不是使用他的短信中心 这样便能加快发送速度。

该功能依您所申请的服务而定。

收发送 状况当设为使用时,此选项将通过短信 通知您对方是否收到了您所发出 的短信

该功能依您所申请的服务而定。

自动储存当设为使用时, 此选项将把已发送 短信自动保存到短信存档菜单。

当接收一条新的短信并且即时消息选项设为使用时, 按 國 或选项, 只能让您进入编辑屏幕来 发送回复

## <span id="page-34-0"></span>短信存档

该菜单可以查阅所有通过自动储存或移动到档案选项保存过的已读消息。<删除全部短信>项目 可以让您立即删除掉所有的短信 当显示一条消息时,按 或 <mark>- / 选项</mark>进入如下选项: 删 除、短信编辑、转发、回电、用免提通话

# <span id="page-34-1"></span>即时消息

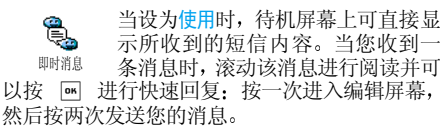

如果当您正在阅读短信时收到另一条短信,可 以回复第一条短信或者按返回退出 之后手机将 显示第二条消息

## MMS (多媒体短信

您的手机可让您发送和接收含有文霈 本、图片和声音的 MMS (多媒体 **MMS** 短信)。多媒体短信可由一个幻灯 片或几个幻灯片组成, 并且都将以幻灯片形式 播放在待机模式下,可通过按 S-MMS 键直接进入 该菜单。

如果出现"内存满"的提示, 您必须先删除旧 *消息 (例如模板、草稿箱和收件箱中的消息* 

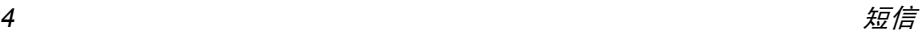

#### <span id="page-35-1"></span>新建 *MMS*

插入姓名 在电话簿中选定您的收信人 在添 加联系人之后,从中选定一位联系 人并按 M 进行<mark>编辑</mark>或从该列表中 删除

> *您必须选择手机电话簿,才可以* 进入电子邮件地址选项。请参见 [电话簿](#page-21-4) 第 *21* 页

确定列表 可以让您在 MMS 创建屏幕中设计 您的消息

#### <span id="page-35-0"></span>MMS 创建

在 MMS 创建屏幕中, 您可以利用 5 个图标来添 加图片、添加文本、添加声音、发送消息或进入 MMS 选项。使用 ▲ 或 ▼ 转至任一菜单并按 ■ 或 一 进入该菜单。

- 1. 设计您的消息:添加图片、文本和 / 或声音 按 ▶ 创建更多幻灯片。
- 2. 进入 MMS 选项 (参见下文
- 3. 选择发送向选定的收件人发送 MMS

您不能通过*MMS*发送受版权保护的图片或铃声

声音可以是音效库中的一个文件或在创建多媒体短信时录制的声音: 如果您要发送一个录音, 您 需要在创建 MMS 时将其录制下来。在这种情况

下,在声音菜单中选择 < 记录 >,然后选择 < 新 > 并按照屏幕所显示的步骤进行操作

您不能通过 *MMS* 发送之前储存的录音

#### MMS 选项

下一页前一页

有以下选项供您选择

增加幻灯片创建并添加新的幻灯片, 您可移 动 ◀ 或 ▶ 以浏览幻灯片。

移到下一个或上一个幻灯片。

编辑标题编辑、更改或输入标题。

删除幻灯片 删除所选页 当有两个以上幻 灯片时

存为草稿将 MMS 保存为草稿, 供您以 后可以编辑和发送它 (参见 [第](#page-36-4) 36 页

存为模板保存 MMS 内容为模板, 作为其 它 MMS 的基础(例如"生日快 乐"类的短信,参见[第](#page-36-5) 36 页

预览预览所创建的幻灯片。

幻灯片周期 设定每个幻灯片之间的播放 周期

短信
#### 发送 MMS

编辑完消息后,选择<mark>发送</mark>并按 回 。进度栏可以 让您查看消息的发送进度, 如果您要取消发送 可按 5 A取消。如果您将 MMS 保存为草稿,它 将存放在草稿箱中。如果已经发送,该 MMS 会 存放在发件箱中。

#### 接收 *MMS*

如果您要下载的 *MMS* 大于手机的可用内存您 必须删除数据 (图片、声音等)以释放内存。 *请参见"[存储器状态](#page-49-0)"第 49 页* 

当您收到一个新的 MMS 时,一个图标及声音 会对您作出提示(参见[第](#page-37-0) 37 页自动或手动检索 模式)。如果信息发送者要求您发送<mark>读取报告</mark> 会出现一个提示询问您是否发送

下载 MMS 后, 即被存放于 MMS > 收件箱中 选择它并按 ▶ 播放。按 M 或 - 一选项以 进入下列选项

- 播放返回自动模式: MMS 以连续 幻灯片形式播放
- 下一页/上一页幻灯片移动到下一或上一幻灯片。 在 手动模式下预览 MMS 时,您 可以按 ◆ 或 ▶ 。
- 保存图片 分离当前幻灯片的图片并将 其保存在图片簿中

#### 保存声音 分离当前幻灯片的声音并将 其保存在音效库中

关闭关闭 MMS 回到选项列表

#### 管理文件夹

模板

发件箱

在 MMS 菜单中拥有如下文件夹

- 收件箱列出所有通知、收发送和阅读报告、 已读和未读 MMS 您可以阅读或删除通知和报告。您 可以查看、转发或回复 MMS,显示 MMS 内容或删除它
- 草稿箱 列出所有创建后保存为草稿的 MMS 以及在保存或发送 MMS 之 前退出MMS菜单时自动保存的所有 MMS。您可以查看、编辑、发送 和删除草稿。
	- 列出所有创建后保存为模板的 MMS。您可以播放,编辑和删除 模板
		- 列出已发送或已创建, 但尚未发送 的 MMS。您可以查看、删除或显示 MMS 内容,也可以发送,或转发给 某人

在 *MMS* 未成功下载之前 请勿直接删除通知 否则将无法下载其 *MMS* 内容 当 *MMS* 下载完 成后 其对应的通知将自动删除

保存下来的 MMS 只能从草稿或发件箱发送。您 不能恢复已删除的项目(无论是 MMS、通知还 是报告)。

#### 设定

<span id="page-37-0"></span>网络设定参数已经预先配置,您可以直接进入 *所申请的服务。 如果没有预先配置或配置有误*  您必须向运营商咨询或查找下文提供的信息项目后按要求输入参数一般由运营商提供,请直接咨询您的网络 运营商。 在列表中选择一种 MMS 配置模式并按<mark>修改</mark>进入 以下设置程序设定 检索模式 可让您做以下选择 手动:您必须手动连接检索,并在 收件箱选择通知以下载,然后播放 自动:新的 MMS 被直接存放在收件 第中。在收件箱中选择已收到的 MMS 并按 → 查看

该模式在漫游时将关闭。

有效期 可让您选择MMS存储在服务器上的 时限,从一小时至一星期 (最长 如果收件人未连接到网络 (无法立 即接收您的 MMS),这将很有用

- 读取报告该选项可设定为使用或不使用。设为 使用时,将通过短信通知您已发送 MMS 状态已更改,例如已读或在未 读前被删除
- 发送报告该选项可设定为使用或不使用。设为 使用时,将通过短信通知您已发送 MMS 状态已更改,例如已接收或遭 拒绝
- 自动保存该选项可设定为使用或不使用。可让 您自动储存从发件箱发送的 MMS
- 幻灯片 周期可让您输入MMS中幻灯片播放的间隔时间

## 网络设定

- 网络帐号 从已设定选项中选择连接模式 请参见"上[网设](#page-29-0)置" 第 29页
- 选择网络 选择在启动连接时所用的网络类 型.GSM、 GPRS 或 GPRS 优先
- MMS 中心心 输入或更改连接服务器的 MMS 地址

网关地址及 输入或更改服务器网关的 IP 地址 网关端口或端口号

#### <span id="page-38-0"></span>电子邮件

如果该项目不包含在您所申请的手机服务中您必须先申请电子邮件帐户,并从电子邮件提 供商处获得设定信息 在此条件下 您的提供商 和/或运营商将提供您所有参数,请按照下列 指导进行设定 某些情况下 您的运营商还可能 是你的由子邮件服务提供商。

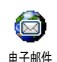

该菜单可让您收发电子邮件。您的 手机可能已被预先设定相关参数。 在此情况下, 大部分参数已经设定

您无需更改 除了在创建电子邮件帐户时由您决 定的项目,如帐户名,口令和电子邮件地址等

要输入如 *@* 或 *%* 等特殊符号 请参见[第](#page-15-0) *15* 页

手机设定

选择电子邮件 > 第 1 信箱 > 手机设定然后按, 或「一」选择进入下列选项:

帐户名重命名第 1 信箱和第 2 信箱

> 电子邮件帐户可能被预先配置和锁住。因此不能更改其名称

邮件 服务器设置连接互联网服务提供商 (ISP) 的电子邮件服务器的设定值 某些情况下,帐户名、口令和邮件地址在 申请帐户时由您决定 正确地输 入。POP3 地址用于接收电子邮件 而 SMTP 地址用于发送电子邮件

*警告!对于通过 GPRS 连接的电子邮件, 如果* 您的手机网络运营商不是您的电子邮件提供 商 请联系您的电子邮件提供商获取 *SMTP* 服 务器的正确地址

高级设定<sup>走</sup> *如果这些菜单中的字段是空的,或 您遇到连接问题,请联系您的互联* 网服务提供商。

> SMTP 用户认证:在出厂时,该菜单 默认设定为停用。如需正常发送电 子邮件,有些邮件服务器可能要求 启动该功能。要获取完整信息,请 联系您的邮件提供商。

#### 选择网络

该菜单可让您选择连接时所使用的网络类型,并设置相关设定

- · 只用 GSM 或只用 GPRS: 您的手 机将只使用 GSM 或 GPRS 网络 进行电子邮件连接
- 先用 GPRS: 手机将首先尝试连 接到 GPRS 网络, 如果 GPRS 网络无法接通,则连接到 GSM 网络

选择该选项需要您同时配置 *GSM* 和 *GPRS* 设定

#### GSM 设定更改 GSM 设定

- ï 帐户名和口令
- 建立连接所需的上网号码 (ISDN 或模拟号码), 由运营商提供
- 自动切断, 用于选择一个超过30 秒的断线时限

如果网络无任何数据交换,在超 过断线时限后 手机将自动断开网络连接。

#### GPRS 设定

更改 GPRS 设定(与 GSM 设定一 样的字段)。APN 菜单允许您输入 一组用于建立连接的字符串

连接期间出现的错误信息通常是由于不正确的 参数造成的 在第一次使用前您必须联系您的*网络运营商,以便获得正确的 GPRS 参数* 

两个邮箱拥有相同的设置与选项 对其进行不 同的配置可以让您在手机中拥有两个不同的电子邮件地址

#### <span id="page-39-0"></span>发送邮件

发送邮件菜单可让您一次性将电子邮件发送给一 个或几个收件人,并可包括附件,例如 JPEG图 片。收到邮件后, 您的邮件可被转发并使用适当 的软件显示附件

如果您在发送电子邮件前退出发送电子邮件菜单,或者在发送过程中停止发送,它的内容将在 没有保存的情况下被删除。

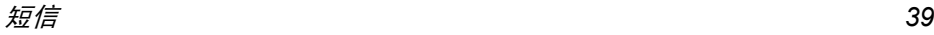

加收件人 如果您已经输入了保存于手机电 话簿中的联系人的电子邮件地址 您就可以选择电子邮件的收件人请参[见第](#page-22-0) 22 页 可选择收件人, 然后按 [™] 更改电 子邮件地址或将它从列表中删除。

> 如果您从*SIM*电话簿中选择一位联系人,可通过编辑窗口输入电子邮 件地址

#### 附加声音或图片可让您设计您的短信: 输入主题和 文本, 并按 画 进入下一组选项

- 附加声音和附加图片将图片或声音 附加到邮件,
- 立即发送将邮件发送给所选的收 件人,
- 更改邮件重新编辑邮件

您 每 次 只 能 附 加 <sup>一</sup> 个 图 片 *JPEG GIF BMP)或声音。如果在编写邮件时接到来电* 将停止所有与邮件相关的操作,并在挂断后返 回待机状态。

#### 打开信箱

此菜单可让您连接到邮箱, 并下载邮件的标 题, 然后检索相应的电子邮件

- 进择打开邮箱: 您的手机自动连接到邮件服 1.务器,并下载邮件标题(每次可接收五个电 子邮件标题
- 2. 如果下页 (或上页) 显示在列表底部 (或顶 部), 这代表还有其它电子邮件标题正等待 接收 选择可用选项之一,然后按 , 回检索

没有任何附件的电子邮件可能自动显示详细资料

- 3. 选择一个标题**显示标题细节。下** 列特殊图标可能出现
- [ 无图标 ] 邮件可以被下载。
- <span id="page-40-0"></span>ዔ 邮件太大,不可被下载
- $\frac{1}{2}$ 标记此符号的电子邮件将被删除 (请参见[第](#page-41-0) 41 页
- 4.. 按 M 并选择下载邮件以进行下载。重复操 作以下载每个标题对应的邮件

*如果邮件太大(超过* 50 KB ),将会被拒绝,并 停止下载。

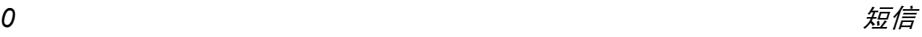

如果您收到的电子邮件包含附件(图片、文本文 件或其它电子邮件),它们将被标上特殊图标

- 包含电子邮件标题的详细资料 日期 œ 和时间 发件人的电子邮件地址等按 网 以显示详情。
- 电子邮件的文本可以作为附件查看國 按 3 阅读。在此情况下没有任何高 级选项
- 冏 文本文件 (仅限于文本 " txt" 格式 附加在电子邮件中,按 回 阅读。该 情况下也没有任何高级选项
- 管理该附件所需的应用程序不在您的e, 手机中,或电子邮件太大不能上传
- ñ 其它电子邮件附加在您接收的邮件中最多可逐个附加 5 个电子邮件)。该 情况下也没有任何高级选项。
- 此电子邮件附加了一个图片。 在列表中  $\mathbf{T}$ 选择附加的图片,按 9 两次,将它储 存在您的手机中,您也可以将它重命名

您必须将图片储存在手机中,才能通过 "图片 *簿" 查看图片(参见"[图片簿](#page-47-0)" 第 47 页)。如* 果没有足够内存存储新图片,您必须删除一个 项目 (姓名、记事或图片) 以储存新图片

如果图片太大或格式不正确,您的手机则无法 接收。通过电子邮件接收图片时, 遵循以下操作 以获得最佳效果:

- 接收图片必须保存为JPEG、BMP或GIF格式
- <span id="page-41-1"></span>• 图片文件大小不得超过 50 KB

<span id="page-41-0"></span>删除

- •最佳大小是 128 x 160 像素,这样才能正确显 示。我们建议您使用标准图片编辑软件创建您 想发送到手机的图片。
- 使用最多 10 个字符的文件名。然后添加扩展 名,例如".jpg
- 5. 选择邮件标题, 按 M 进入下列选项
- 加入 电话簿即使您尚未下载相应的电子邮件, 您也可以将发件人的电子邮件地址添加到电话簿选择<新>以创建新联系人,或选

择电话簿列表的姓名, 然后添加或 更改该电子邮件地址

*您必须选择手机电话簿。如果选 择了 SIM 卡电话簿,则不显示以* 上选项

标记要删除的电子邮件 (要去除电 子邮件的删除标记, 请再次选择此 选项)。当您退出该电子邮件菜单 您会被要求确认是否要删除电子邮件服务器中所选的项目

- 回复 回复邮件给发件人 其邮件地址将 会自动添加至<mark>收件人</mark>列表中) 。按 照"[发送邮件](#page-39-0)"第 39页继续操作
- 转发将已被下载的邮件转发给其他 人。按照"[发送邮件](#page-39-0)"第 39 页继 续操作

短信广播

此功能视您所申请的服务而定

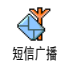

您可以管理定期传送给所有网络订户的短信广播。可进入下列选项:

- 地区码 用于选择要在待机屏幕上固定显 示的短信类型。您必须在<mark>地区码</mark>和 广播项目菜单中输入类型
- 接收广播用于将接收小区短信广播设为使用 或不使用

广播项目用于设定要接收的短信类型。

- 选择 < 新 >,输入运营商提供的 代码。同时,如果需要,可以给 它指定一个名称
- 从列表中选择一个现有类型, 您 可以更改或删除它

*您可以输入 15 种不同类型。要获 取各种不同类型对应的代码,请与* 您的运营商联系。

# $9 \cdot$ 照相机

您的手机支持数码照相机,可允许您拍照(多达 130 万像素)、将照片储存在手机中, 拍摄的照 片可以用作墙纸或发送给亲朋好友。照片所用 格式为 JPEG

#### 开启照相机

开启照相机模式时, 按逆时针方向旋转屏幕 然后合上手机 (参见以下说明)。照相机程序 将自动开启

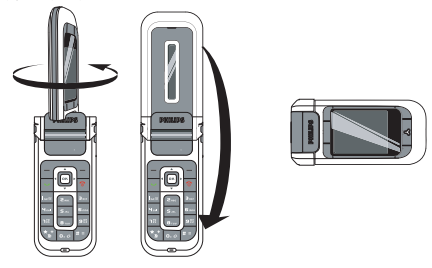

闲置一段时间后即屏幕关闭》。按任意键即可重新启动照相机。 照相机会自动转入睡眠模式

## 照相机预览屏幕

当照相机开启时,会显示预览屏幕且镜头会自 动调焦所用按键

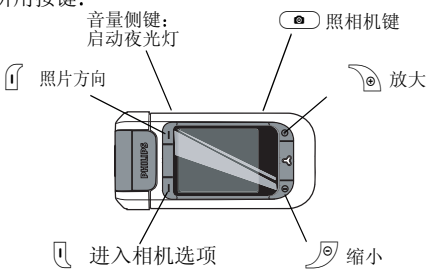

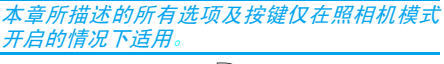

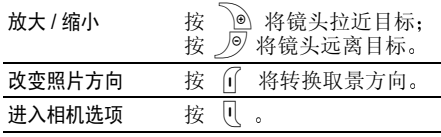

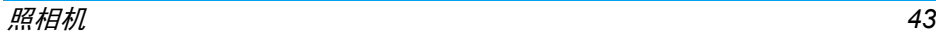

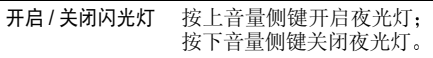

拍照

按C

在与相机相关的任何菜单中,按返回软键将取消 当前任何操作。

#### <span id="page-44-0"></span>拍照

- 1.调整照片,必要时启用夜光灯,按 ◯\_) 进 行拍摄
- 2. 一旦拍摄完毕, 即会显示带有如下选项的视 图屏幕
- 放弃弃 不保存照片并返回预览模式
- 保存存 将照片保存在我的照片中
- 发送通过 MMS、电子邮件或红外线发送图 片。会显示一条消息提示您转换至手 机模式

如果在该视图屏幕退出之前未进行任何操作, 照片会被自动保存

照片以拍摄日期进行命名, 如 "0410\_154157.jpg" 表示照片是在*4*月*10* 日*15* 时*41* 分*57* 秒时拍摄的

手机可储存的照片数量取决于您所配置的设定分辨率越高, 照片尺寸就越大。如果没有足够 内存储存已拍照片, 将出现提示。在此情况下 您必须在储存新照片之前删除一些旧数据

#### 使用自拍模式

- 1.按然后使用 [ 进入相机选项, 并选择自拍模式
- 调整照片, 按 ◎ 从第10 秒开始进行倒计 2.时 (此值不可更改

#### 按》 停止计时并返回预览模式。

- 3. 在拍照前 3 秒钟发出提示音, 然后拍摄时再 次发出快门音
- . 拍摄后, 按[照](#page-44-0)"拍照"一节第2步开始的指 4.示处理照片

#### 照相机选项

在预览屏幕中,按 〔1〕进入相机选项菜单。在 任何情况下,都可以按<mark>返回</mark>键返回上一步操作

#### 设置

分辨率率 允许您选择照片分辨率: 墙纸 128\*160像素)、VGA (640\*480 或 1.3Mpix (1280\*1024

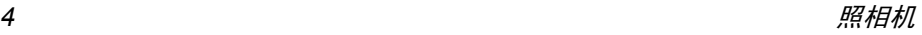

#### 照片质量量 允许您选择照片质量: 低精度、中等 精度、高精度

声音设置置 您可以从此菜单中设定提示音和 快门音。前者在自拍模式启动时拍 照前发出, 后者是在拍摄时发出 选择<mark>默认</mark>或一种可用声音。

重设设置用于将所有 值恢复为默认值

#### 自拍模式

您可以将"自拍模式"选项设定为使用或不使用 设为<mark>使用</mark>时,预览屏幕上会出现相应的图标。

#### 夜景模式

当环境光线较暗时,允许您将夜景模式设为<mark>使用</mark> 预览屏幕上会出现相应的图标

#### 色彩模式

用于从以下模式中选择可用模式 正常(无效 黑白、棕色、数码、浮雕、底片、边缘和边缘 2

#### 相框

用于从可用相框列表中选择相框

*该选项仅在*墙纸*分辨率下适用* 

#### 闪光

将夜光灯设为使用,预览屏幕会出现相应的图 标。照片拍摄完毕后, 夜光灯将自动关闭

#### 照片方向

选择横向或纵向照片方向模式

#### 连续拍摄

#### *该选项仅在*墙纸*分辨率下适用*

设为使用时,利用该选项,您仅需按一次相机键 便可拍摄多张照片。之后, 所拍摄的全部照片会 显示在视图屏幕中, 您可以选择一张或多张照 片进行保存。按查看全屏显示该照片并进入保存 选项。如果要保存多张照片, 您需要逐一进行操 作。已保存的照片会从视图屏幕中删除

### 查看图片

#### 我的照片

您所保存的照片会自动储存在照相机选项<del>我</del>的 照片文件夹中。这些照片显示为缩图形式。按上 和下软键滚动这些缩图。选择一张照片, 按一次 查看软键可全屏显示该照片, 按两次可进入以下 选项

删除全部<sup>一</sup>次性删除所有图片

#### 删除删除所选图片

- 发送通过 MMS (参见[第](#page-34-0) 34 页)、电子 邮件 (参见[第](#page-38-0) 38 页)或红外线 参[见第](#page-56-0) 56 页)发送所选图片 会显示一条消息告诉您转换至手机模式
- 旋转将图片旋转 90 度或 180 度

属性显示图片信息 (名称、分辨率、 文件大小 格式

## 幻灯片

该选项可以让您放映储存在我的照片文件夹中 的所有照片的幻灯片。按任意软键退出幻灯片 放映并返回照相机菜单。

来电

在照相机模式下接到来电时,来电会显示在屏 幕上。您可以

•拒绝接听: 按拒绝软键

• 接听来电:旋转屏幕让您返回手机模式,然后 按 $|\bullet|_s$ 

如要拨打电话,您必须返回手机模式

10 • 多媒体 ⊙

### 音效库

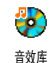

此菜单用于管理和听取手机中储 存的自定义铃声 受保护铃声或录音 记录。进入子菜单后选择声音并按 m 讲入以下选项:

删除 删除所选声音。

不能删除受保护铃声文件夹中的声音。

发送 ...

用电子邮件 (参见[第](#page-38-0) 38页)、红 外线 (参见[第](#page-56-0) 56 页) 或 MMS (参 见[第](#page-34-0) 34 页)发送所选择声音

*您不能发送受版权保护的声音* 

**MMS 不能传送记录文件夹里的** 

- 设为铃声将所选铃声设为来电铃声
- 设为 短信铃声将所选声音设为短信提示音 (必须 通过手机设定 <sup>&</sup>gt; 声效设定将此选项 设为使用,参见[第](#page-25-0) 25 页
- 更改铃声名用于修改铃声名。

#### <span id="page-47-0"></span>图片簿

*JPEG 图片的大小和格式必须正确,您的手机才* 能正确储存和显示 参见[第](#page-41-1) *41* 页

 $\mathcal{R}^{\mathcal{G}}$ 图片簿

菜单用于显示和修改手机中储存的图片,如我的照片(手机照相机所拍 摄的照片) ,自定义图片,受保护图 片、自定义图标

当进入其中一个可用文件夹时, 手机中储存的 图片将以名称列表的形式显示 要进入图像屏幕,请选择图片并按 ▶ 。按 ™ 进入下述选 项 (可按**返回**上一步 确认并进入下 一选项

更改图片

#### 添加文本

将文字添加至所选的图片上。 在编辑屏幕中输入文本内容并按 [ок] 使用导航键可让您上下左右移动文字: 短按将移动 1 个像素 长按将一次移动 5 个像素 按

<sup>R</sup> 返回文字编辑 或按 <sup>L</sup>OK 确认

图示

给图片添加<mark>相框或图标</mark>

#### 橡皮擦

取消对图片作的上一次修改, 或 者重设,即一次性取消所有更改 按 R 返回取消 或按 LOK 确认。

#### 保存

保存图片, 包括所有更改

#### 发送

通过红外线, 电子邮件或 MMS 发送

删除图标。 删除所选图片。

您不能删除受保护图像 立件夹中 的图片。

- 删除全部 删除全部图片
- 更改图标名给图片重新命名
- 发送通过电子邮件 (参见第 38[页](#page-38-0)), 红外线 (参[见第](#page-56-0) 56 页) 或 MMS 参[见第](#page-34-0) 34 页)发送图片

·<br>您*不能发送受版权保护的图片。* 

- 旋转将图片旋转 90 度或 180 度。按 **[6K]** 确认您的选择。
- 设为墙纸将图片设为墙纸。

#### 电视幻灯播放

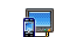

此功能可让您使用储存于手机图片簿中的 JPEG 图片在电视屏幕上, 通过 TV link 配件在电视屏幕上,自动以幻 灯片播放或手动逐一播放电视幻灯播放

*TV-Link 配件有可能未包含在标准包装中,此时* 您需要单独购买。请参见 "[飞利浦](#page-72-0)原厂配件 [第](#page-72-0) *72* 页

- 1. 将电视连接电缆的一端连接至电视的复合视频 RCA 端子 (黄), 并将另一端连接至 您手机的音频端子, 然后将电视选择视频接 收痂道。
- 2. 电视屏幕上将自动显示一张预设图片。同 时, 您的手机屏幕上也会显示电视幻灯播放 苹单。
- 3. 使用您手机上的菜单来设定自动播放幻灯片,或通过按 ▲ 和 ▼ 来手动显示图片

*TV Link*只支持*JPEG*图片 高达*VGA 640 <sup>x</sup> 480* 像素)。

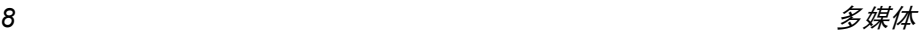

#### 手动

该菜单可以让您手动显示图片。按 ▲ 或 ▼ 浏览完整的图片列表。按 ▶ 以启动全屏图像 显示然后发送到电视机,按 ◀ 回到列表 回到列表。选 择图片后,按 M 或选择以打开旋转选项(90 度或 180 度

#### 自动

该菜单可以让您自动地以幻灯片模式来显示图片。

- 1. 选择每张图片的放映时间 (10、15 或 20 秒)并按 [ok] 或  $\left(-\right)^{\perp}$  选择。
- 2. 在出现的列表中,选择您要的图片并按 ◆ 或 ▶ 。选择 <全选 / 全弃 > 以选择 / 取消 选择所有图片
- 3. 按 M 以开始幻灯片播放,并按 7- 返回 以停止播放

示范

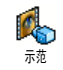

按 网 启动示范片断。

*如果在没有插入 SIM 卡的情况下开机,按相应* 的软键即可启用该功能

#### <span id="page-49-0"></span>存储器状态

此菜单用于显示手机中可用内存百G 分比 多个功能共享手机存储容存储器状态量: 图片簿、声音、录制的录音和 用于声控键的声控口令 电话簿和记事本条目游戏等

按 , 画 检查内存状态。屏幕将显示可用内存百 分比以及手机的总内存 (Kb)。再次按 M 进 入每个功能所用内存的详细列表

您的手机已经提供许多声音和图片。您只能删除 自定义图片或铃声,以释放内存空间存储更多新 项目

如果在保存新项目时,显示 "列表已满 " 的消息 **您必须删除一些项目才能创建或添加新项目**。

#### 录音机

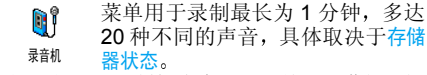

选择 < 新 > 以录制新声音。然后按照屏幕指示操 作, 录音后按 画 。 从列表选择该录音以播放 或按 M 删除或更改录音名。

您不能通过 *MMS* 发送已储存的录音

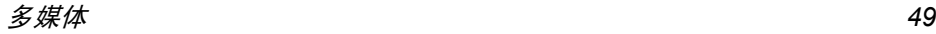

#### 照相机

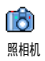

照相机功能仅当手机处于照相机模<br>式时可用。选择该菜单时,会显示 一条消息 告 诉您旋转屏幕来启动 照相机模式。

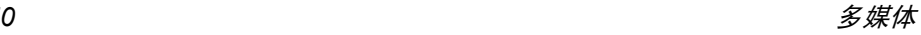

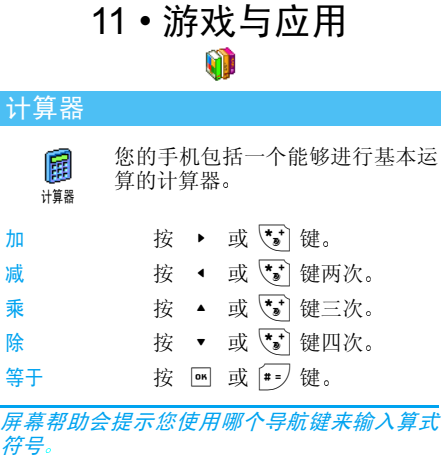

使用键盘输入数字。按住 0.0 以显示小数点 计算器可精确至小数点后两位,并可四舍五入 至更高位的小数数字

#### 时区

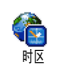

您可以设定并显示本地时间和某一时区的时间。

#### 时区

您可以使用一张预设的墙纸在待机屏幕上显示本地时间和另一时区的时间。按 ▲ 或 ▼ 将此 选项设为使用或不使用。

*当*日期与时间 > 时钟显示*选项设为*不显示时钟*时* 该功能不可用 参见[第](#page-30-0) *30* 页

#### 本地设置

用夏令时制

设置本国时区移动 ▲ 或 ▼ 洗择本地所 属的时区

时间设定您可以按相应的键设定时间

> 您可以将夏令时制设为使用 或不使用。

#### 国外设置

设置别国移动 ▲ 或 ▼ 来洗择时区。

时区

用夏令时制 在外国时区下 将夏令时制选项 设为使用或不使用。

#### 闹钟

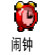

- 您 可 以 设 定 闹 钟 (最 多 三 个 闹 钟)。 ▓ 您可以设定闹钟(最多三个闹 <del>顾八同评</del><br>■ 钟)。
- 1. 选择闹钟并按 ▲ 或 ▼ 将其设为使用或 不使用
- 2. 设为使用时,输入时间并按 M 或 <mark>- √ OK</mark>
- 3. 选择频率:单只一次、每日一次或周末除外
- 4. 然后选择一种闹钟铃声: 一段旋律、蜂鸣器 或录音。按 <mark>M 或 ← OK 确认</mark>

重复上述步骤设定其它闹钟

*即使关机且铃音设为*静音*时,闹钟仍会响起。闹* 钟响时, 按任意键终止 (懒人闹钟模式开启时 *除外,请参见下文* 

#### 懒人闹钟模式

您可以将懒人闹钟模式设为使用或不使用。

懒人闹钟模式适用于您所设定的所有闹钟

当闹铃与懒人闹钟模式处于使用状态时:

- •按任意键 (除 フ-) <mark>停止</mark>) 来暂时停止闹铃。闹 钟将在大约 7 分钟之后重新闹铃
- 按 ͡-] 停止来结束闹铃并停止重复闹铃 懒人闹钟模式在九次重复闹响之后自动停用。

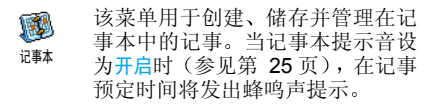

记事本与其它功能共享手机内存容量 电话簿 *图片簿、声音等)。要检查手机的可用内存,请* 选择多媒体 *<sup>&</sup>gt;* 存储器状态

#### 创建新记事

- 1. 在记事中,选择 < 新 >,再选择要创建的记 事类型 (假期、会议、备忘录
- 2. 输入记事的开始和结束日期与时间 然后输 入 有 关 记 事 的 内 容 (例 如, "会 见 Smith $"$ ).

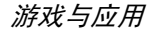

3. 设定提示音的提示时间: 将在指定时间通过 提示音提醒您相关的记事

*此莱单仅适用于*会议*和*备忘录*记事。提示会因更* 改时区时而受到影响 (参见"[日期与时间](#page-30-0) [第](#page-30-0) *30* 页

4. 设定该记事的"定期重复"选项,然后按 [ok] 确认。

#### 删除旧记录

该菜单可让您删除旧记事。 输入要删除的所有 以前记事之开始日期(过去或将来),并按 . 两次删除此日期之前的所有记事

要删除记事本中设定的所有记事 请输入几年 *后的一个开始日期 (例如, 2010 年 12 月 31* 日)。这样,可以确保一次性删除此日期之前的 所有记事

#### 记事管理

从列表中选择记事,然后按 或 <mark>--</mark>/ 选项以进 入下列洗项:

- 删除删除所选择的事件
- 更改修改所选择的事件
- 用红外线发送传送所选的记事至另一个红外线兼容装置

更改重复记事也将修改此记事的所有记录

#### 查看记事

存储在记事中的事件可以按照日历、周历与月历 的格式进行显示。选择一种查看格式并按 . 1611 然后使用 ◀ 或 ▶ 显示昨天或明天、上周或 下周、上个月或下个月的事件

更改时区将影响所有记事提示 记事提示音依据 屏幕上显示的时间而更新(参见"[日期与时间](#page-30-0) [第](#page-30-0) *30* 页

#### 中国特色

#### 农历

该菜单通过对输入的阳历日期的转换, 得到该 阳历日期相对应的中国农历。

要求日期与时间信息的功能 (例如,记事本记 事 仅依据阳历日期

按 画 进入日期编辑窗口。如果需要,按相应 键更改日期,然后即可在屏幕下方查看到其对 应的农历日期

#### 待机时显示农历

- 您可以在待机屏幕上显示农历模式。按 ▲ 或
	- 将该选项设为使用或不使用。

**游戏与应用 53** 

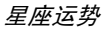

在设定好星座之后,您将可以用此  $\blacksquare$ 功能显示今日或所选日期的运势星座运势如果您知道您的星座,可以从选择 星座菜单中选择它,否则可以选择设定生日,按 … 并输入您的出生日期。按 显示相应的 星座

#### 中国节日

此功能表将告知您在所选日期之后的下一个主要节日。选择从今日开始,或选择从某日开始并输 入要在哪一天知道之后将有什么中国节日 两种情况下,均需按 画 显示未来的六个节日

拆墙游戏 しゅうしょう しゅうしゅう 上网设置

此菜单要视所申请的服务而定。 因此, 图标和内 容可能不同。

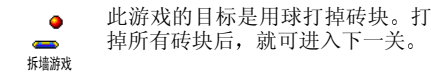

使用的按键如下:

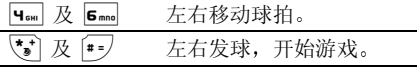

**0.** <sup>0</sup> 有一个暂停游戏:暂停时间不能超 过 2 分钟屏幕 将返回待机模式, 游戏结束

#### JAVA

JAVA  $\Box$ JAVA

您的手机具有 JAVA 功能,可以运 行与 JAVA 兼容的应用程序,例如 在网上下载的游戏

#### 设定

#### 自动启动 Java

您可以设置自动启动JAVA 为使用或不使用。 设为 <mark>使用时,安装好的 JAVA</mark> 应用程序会自动启动

选择网络选择连接网络及设定通信设置

- 只用 GSM 或只用 GPRS: 手机只可 使用 GSM 或 GPRS 网络进行网 络连接电子邮件
- 先用 GPRS: 手机会先选择连接至 GPRS 网络,如果无法连接至 GPRS 网络,才连接 GSM 网络

选择该选项要求您同时配置 *GSM* 和 *GPRS* 设定 请参见[第](#page-29-0) *29* 页

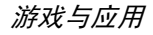

- DNS 地址可让您指定一个 DNS 地址以进入 外部数据网络
- 网络帐户 可让您选择在手机设定 <sup>&</sup>gt; 网络 <sup>&</sup>gt; 上网设置 中设置好的 数据模式 请参见[第](#page-29-0) 29 页

*Java* 应用程序

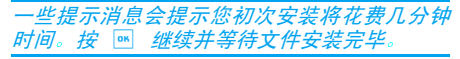

当显示 JAVA 窗口时, 按 M 访问可用的游戏 列表。选择列表中的一种游戏并再次按 , 来 启动或开始游戏。按<mark>菜单访问可用的选项列表</mark> 或按<mark>退出</mark>停止 JAVA 应用程序

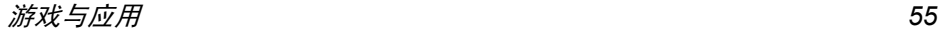

<span id="page-56-0"></span>12 • 红外线

您的手机集成了红外技术 该技术使您能够通 过无线链接向另一符合红外线标准的设备 (例 如,另一手机、电脑或 PDA、打印机等)发送 数据或接收其发送的数据

不能发送受版权保护的文件。使用电脑进行连 接时,一定要先启动其红外选项

#### 设备定位

向另一设备发送或从另一设备接收数据前,必 须正确定位设备。请确保

- 各自的 IrDA 端口如图那样对准
- 两者相距不超过最大距离 50 厘米
- 确保没有任何东西阻挡红外线光束。

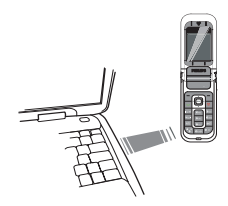

### 数据通讯

若要通过红外线从手机发送数据,您必须先选 择要发送的项目: 每个类别 (图片、铃声等 都可通过一个子菜单进入通过红外线发送选项。 当手机发现另一需要与其通信的符合红外线标准的设备后, 将立即进行发送。相关信息显示在 屏幕上,以便于您按步骤操作

如果手机发现多个红外线设备, 屏幕上将显示 一个列表供您选择。按 罓 进行确认并发送所 选数据

如果手机无法在时限内检测到另一设备、红外 **链接断开、或您取消此过程,发送将会被取消** 

接收数据

选择红外线 > 接收数据。手机将等待另一红外线 设备发送数据。在发送时,相关信息将显示在屏 幕上,允许您按步骤操作

如果手机无法在时限内检测到另一设备、红外 *链接断开、发送的文件太大、或您取消此过程* 接收将会被取消

#### 保存已接收数据

按 网 讲入以下选项:

- 储存数据 接收的数据将以默认文件名保存 并可通过相应的菜单重新命名。
- 显示内容显示已接收数据的内容, 或重播铃 声 (如果接收的是铃声文件
- 放弃数据 删除已经接收的数据 按,确认 删除

#### 将手机作为调制解调器使用

要将手机作为调制解调器使用,选择红外线 > 数 据通讯。您也可以将手机作为红外线调制解调器 使用。此时您需要打开红外线的数据通讯功能 与电脑或 PDA 的红外接口对接, 您的电脑或 PDA 就会检测到一个外接的红外调制解调器然后您就可以正常使用该调制解调器了。例如建 立拨号连接 (号码需要您的网络运营商提供 与电脑进行数据同步 (需软件工具支持) 等

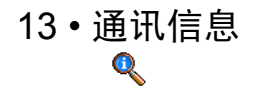

#### 通话设定

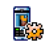

此 菜单用于 设 定所有通话选 项 来电转移等

通话设定

#### 挂断后显示

可让您选择使用或不使用每次挂断后显示的通话 时间和 / 或费用的信息

#### 任意键接听

当设为使用时,此选项可让您按任意键接听电 话, 7 键除外, 此键用于拒接来电。

#### <span id="page-58-1"></span>来电等待

#### 用 GSM 呼叫

用于<mark>启动或停用</mark>来电等待,适用于:所有通讯、语 音通讯、传真通讯和数据通讯。启动该选项后,如 果在通话时又有人呼叫,将发出蜂鸣声。 查服务 状态选项可以查看 GSM 呼叫时来电等待的启动 情况

该功能视所申请的服务而定。请咨询您的网络 运营商。

#### 用 GPRS 呼叫

用于在进行GPRS连接时使用或不使用语音来电等待

#### 发送本机号

向您的通话者显示或隐藏您的身份。该<mark>状态</mark>将告 知您开启了哪种选项

#### <span id="page-58-0"></span>来电转移

可让您将所接到的来电转移至您的语音信箱或其它号码(无论该号码是否位于电话簿),并适 用于:数据通讯、语音通讯和传真通讯

*在将来电转移到语音信箱之前,您必须输入您* 的语音信箱号码(参见下一节)。此功能依申请 的服务而定。

- 无条件转移 无条件转移选项将转移所有 来电。
	- 警告! 选择此选项后, 您将接 不到任何来电 直至您取消此功能为止
- 有条件转移 该选项用于选择何时您想转移 来电。有三个选项: 无人接听时 联络不到时或占线时。每个选项 都可以单独设定

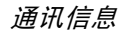

#### 查服务状态 可让您查询所有来电转移的 状态。

#### 语音箱号码

该菜单用于输入语音信箱号码 (如果您的 SIM 卡上没有语音信箱号码)。

在某些情况下,您可能必须输入两组号码: 一个 用来听取语音邮件,另一个用来转移来电。 请咨 询您的网络运营商获取详情

#### 使用翻盖

该选项可让您翻开手机盖即可接听电话。合上 手机会终止正在进行的通话

#### 自动重拨

当设为使用时,如果您呼叫的对方占线,手机将 自动重拨此号码,直到接通或者达到最大重拨 次数 (10) 为止。手机会在每一次开始重拨时发 出一次哔声, 并在成功接通时发出一次特殊的 蜂鸣声

重拨间隔时间会随每次重拨逐渐增加

#### *IP* 特服号

用于设定特服号以便拨打 IP 电话 能储存达 10 个数字)。

本功能视您所申请的服务而定。请与您的运营 商联系获取配量参数。

#### 通讯记录表

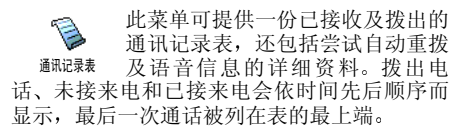

如果电话号码已储存在电话簿中,则将显示相 应的姓名。

#### 通讯记录表

在列表中选择一个号码并按 | ~ | 重拨该号码或 按按 网 或 <mark>- 一选项,以让您查看细节,拨号或</mark> 免提通话或 IP 通话给此人、发送短信或 MMS、删 <mark>除</mark>所选电话或储存相关号码(如果未被保存在您 的由话簿中)。

#### 复零

使通讯记录立即复零

#### 通讯计时器

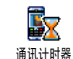

此菜单可供您控制通话的费用及时间

以下提到的大多数选项都需要申请服务。

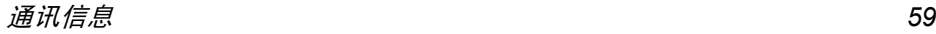

#### *GSM* 计时器

*GSM* 通讯计时器不包含 *WAP* 连接

- 累计时间显示或复零拨出通讯或拨入通讯的 累计通话时间
- 上次时间 此菜单用于显示上次通话的时间 和 / 或费用
- 累计费用 可显示累计费用 并将计数器设 为零。此功能由 PIN 码或 PIN2 码 保护
	- · 显示在设定更改费率后, 显示您 的花费。
	- 多复零当前的累计费用
	- ï 查看余款可让您查看可用余款由费用限额而定
	- ï 取消费用限额可让您取消费用限额
	- 费用限额可让您输入在显示余额 菜单中选用的费用限额
	- ï 更改费率可让您设定或更改每一单位的费率。首先输入使用的 货币(最多3个字符),然后输 入每一单位的费用。

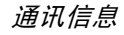

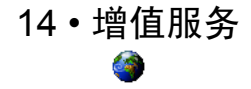

增值服务功能表的多数项目取决于运营商, 并 需依您所申请的服务而定。因此, 您不一定能够 使用所显示的功能。有关可使用的服务及费用 的详情,请咨询您的网络运营商

所提供的服务可能涉及拨打一个电话或发送一条短信,因此您可能需要付费

#### **WAP**

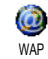

此功能可让您获得新闻体育和天气等网络提供的服务和信息

如果您的手机已经预先配置,您无需进行本节 所描述的设定参数的更改。

要启动 WAP 连接,请选择增值服务 > WAP > 主页

- 移动 ▲ 戓 ▼ 浏览当前网页
- 按 M 或 $\left(-\right)^{\perp}$ 选择选择突出显示的项目。
- 按 「つ」返回上一页。

#### 按 $\begin{bmatrix} \circ \\ \circ \end{bmatrix}$  结束 WAP 连接。

您也可以按 。 键, 选择 选项 *<sup>&</sup>gt;* 退出

手机将根据您在手机设定*>*网络菜单中的定义连接网络 (参见[第](#page-29-0) 29 页)。出现连接错误时,屏幕 会显示"转至菜单": 按 ○ 或 - 西选项进入 *WAP* 选项 请参见[第](#page-63-0) *63* 页

## 主页 *Homepage*

启动 WAP 连接后所出现的首个 WAP 网站。主页 已经预先配置,并直接连接至运营商的 WAP 主 页。要更换当前主页, 请参见"选[项](#page-63-0)"第 63页

#### <span id="page-61-0"></span>收藏夹

该菜单可让您直接储存您最喜爱的 WAP 网址 并快速访问列表中的这些网址

选择添加书签,开始输入新标题,将自动显示编 辑屏幕 按, 并使用同样的方法输入 WAP 地址

**浏览 WAP 网页时按 | 9 , 然后选择收藏夹 >** 添加书签*:标题和网址将自动被正在浏览的网页* 信息所填充

管理书签可让您<del>删除或编辑</del>已存书签。

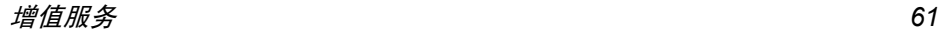

#### 输入地址

该菜单可让您输入 WAP 网址, 并选择该网址后 就可以直接连接 (这是一种无须将 WAP 网址保 存为书签就可以快速进入的方法

输入到该菜单并至少连接一次的所有网址将显示在网址列表中。选择一个项目并按 重新连接相关网页,无须再次输入完整网址

#### 设置

选择配置文件 该菜单可让您选择一个可用的配置文件,并为它们定制连接设定

以下所有连接设定将适用于已选的配置文件。

浏览器选项 可让您启动或关闭下载 WAP 网 页上的图像

> 选择不使用将加快网页浏览时的总体下载速度。

- 重命名 配置文件重 命 名当前 已 选 的 配 置 文 件 输入新名称,将自动显示编辑 屏幕)。
- 缓存 可让您清空手机缓存中已浏览 WAP 网页的资料

• 编辑主页可更改主页标题和网 址。开始输入新标题,将自动 显示编辑屏幕

- •选择连接可让您选择已在<mark>网络</mark> > 上网设置定制的数据模式参见[第](#page-29-0) 29 页
- 选择网络可让您在启动连接时 选择已选配置文件使用的网络类型。(参见[第](#page-29-0) 29 页
- 代理服务器地址以及代理服务器 端口可让您在使用已选配置文 件启动 WAP 连接时, 指定一 个网关地址和端口号码
- 安全显示已装安全认证列表 数据信息或当前认证

#### *Push* 收件箱

连接

该菜单可让您自动阅读和管理通过网络和/或 运营商发送给您的消息

*在某些情况下,屏幕将显示红色的"@"标记* 告知您已收到 *push* 消息 之后您可以到 *Push* 收件箱中读取该消息

Push 消息包括快速访问相应 WAP 服务的 URL 链接 单击 WAP Push 消息能够连接至 WAP 站 点 进行浏览或将多媒体文件下载至您的手机

增值服务

*如果您的 push 收件箱已满,会显示提示要求 您删除某些消息。在这种情况下,您必须选择* WAP *>* Push 收件箱并删除其中的某些消息 才能 接收其它消息

#### <span id="page-63-0"></span>选项

浏览 WAP <sup>网</sup>页时 按(或L选项可以进 入如下选项:

- 主页进入 WAP 网站的主页
- 返回返回先前浏览页
- 前进进入下一浏览页
- 刷新重新载入当前浏览页
- 收藏夹参见[第](#page-61-0) 61 页相关说明
- 输入地址用于输入网址并连接
- 另存为主页 将当前浏览的 WAP 网页保存为 默认主页
- 另存为… 将网页上显示的图像保存下来, 并将其储存到图片簿中。
- 退出结束 WAP 连接
- 设置进入设置选项。

Push 收件箱进入 Push 收件箱

### DTMF 音

您可以在通话期间按 0.2 至 9 "(、 \*) 和 # 键中的任意键发送 DTMF 音 您也可以在拨号 (或将号码储存在电话簿中 前,把一个 DTMF 音串附加至此电话号码。电 话号码与 DTMF 音串之间须设置一个 "等待 字符要取得一个暂停或等待字符,按住 [#=) 。屏幕显 示w等待和p暂停。要听取电话号码为12345678 的答录机 (密码为 8421)上所有的信息 (譬如 3 号编码),您可以拨打:12345678w8421p3

### 处理多通电话

取决于您所申请的服务

#### <span id="page-63-1"></span>拨打第二通电话

在通话时, 您可以拨打第二通电话或保持通话 当电话处于开启状态时,拨打一个号码 (或在 电话簿中选择一位联系人)并按 ▼∴第一通 电话将被保持持 (号码显示在屏幕底部)并开始 拨打第二通电话。然后按 . 88 选项以访问以下 选项

· 切换通话, 在两通电话之间切换 (您也可以按 ▲ 或 ▼ 切换通话)。

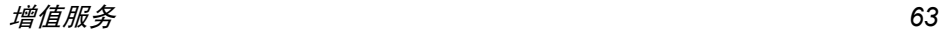

- 转移以连接两通电话。在完成转移后,您的连 接即会被中断
- ï 会议将通话者加入一个会议通话中

#### 接听第二通来电

您可以在通话时接听另一通来电。当您接到第 二通来电时, 您的手机会发出一次警示哔声, 同 时在屏幕上显示<del>来</del>电等待。然后您可以

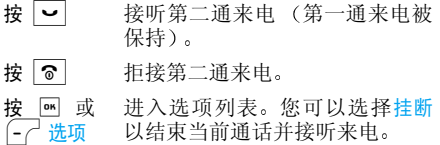

#### *要接听第二通来电,您必须已关闭*来电转移*(参 见[第](#page-58-1) 58 页)并启动*来电等待*(参见第 58 页*

#### 接听第三通来电

取决于您所申请的服务

在通话中,并且有一个通话被保持,您仍可以接 听第三通来电,您必须先结 束其中一个通话或将来电者引入会议通话中

- 按 6 拒接第三通来电。
- 按 网 或 L选项 进入选项列表。您可以选择<mark>接受以</mark> 接听来电,或结束通话以结束当前通 话并接听来电

该服务仅限于两个现行的通信 <sup>一</sup>方正在通话 并且另一方正在等待接通)。

#### 会议通话

#### 取决于您所申请的服务

您可连续拨打电话或由一个多方通话模式上建立会议通话 在同一时间最多允许五名会议成员

- . 与会议中的第一个号码建立一般通话,然后 1.建立第二通电话 (参见以上的 "[拨打第](#page-63-1)二 [通电话](#page-63-1)")。
- 2. 按 M 或选项并选择<mark>会议</mark>。重复以上步骤直 到接通五名成员
- 3. 选择撤销成员可让您切断成员与会议通话的 连接,或选择私人通话以便与该成员进行单 独通话 (其它成员将被保持
- 4.按 | 6 | 以终止会议通话。

如果在会议通话期间有来电,同时会议成员不 到五人,您可以接听来电并将此成员加入<del>会议</del>通 话(若已有五名成员在线上, 您可以接听此新 来电,但是不能将它加入会议中

图标和符号

在待机模式下,主屏幕上可以同时显示多个 符号

如果没有显示网络符号,说明网络当前不可用 您可能处在接收效果不良的地方;请移到另一 个位置

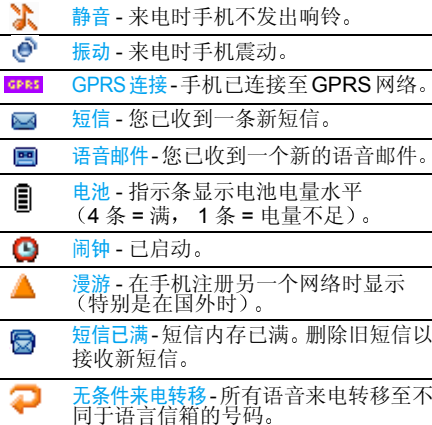

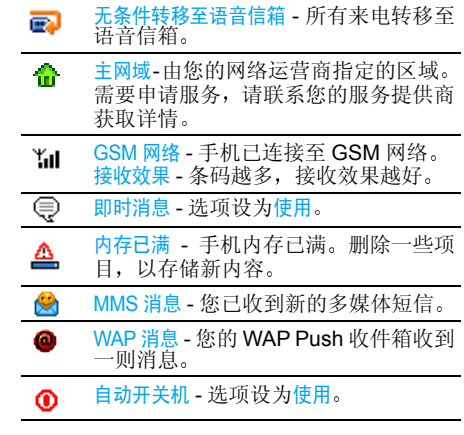

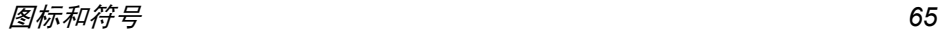

注意事项

#### 无线电波

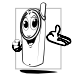

您的手机是一部低功率无线电发射器和接收器。 在操作时,手机会发出并接收无线 电波 无线电波会将您的语音或数据信号传送到与电话网络相连的基站。该网络控 制手机发射功率

- 您的手机以 GSM 频率 (900/1800 MHz) 传输 /<br> 接收无线电波。
- GSM 网络控制传输功率 (0.01 至 2 瓦
- 您的手机符合所有相关安全标准。
- ï 您手机上的 CE 标志显示符合欧洲电磁兼容性 参考 89/336/EEC)和低电压规定 (参考 73/  $23/EE$ C).
- 您手机上的 CCC 标志显示符合中国强制性产品 认证 (CCC) 的规定

您应该对自己的手机**负**责。为避免对您本人、他人或 对手机本身造成伤害,请仔细阅读并遵守下列全部安 全指示 并告知向您借用手机的任何人士

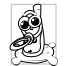

请将您的手机存放在一个安全且儿童无法触及的地方。

不要写下您的 PIN 码。请记住此密码 如果您在较长时间内不使用手机,应关机和 拆下电池

此外,预防未经授权使用手机的行为 请在购买本手机后使用保安功能菜单更改您的 PIN 码, 并启动通话限制选项

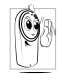

手机的设计会遵守所有适用的法律和规章<br>然而手机可能会干扰其它电子设备。因此 在家里或外出使用手机时,您必须遵循当地 的建议和规章 您尤其需要严格遵守汽车和 飞机使用手机的规章。

 公众对于使用手机可能造成健康危害的关注已有很长时间。目前在无线电波技术(包括 GSM 技术)方 面的研究已通过审核,安全标准已经制定,以确保公 众不会受到无线电波的辐射危害。 您的手机**符合所有** 适用的安全标准, 并且符合无线电设备和电讯终端设 备规定 1999/5/EC

#### 在下列情况下要保持关机

防护不足或高敏感度的电子仪器可能会受到无线电波的干扰。此干扰情况有可能导致意外的发生

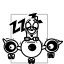

在登机和 / 或将手机装入您的行李中时。在 飞机上使用手机会危及飞机的操作,干扰手 机网络,甚至可能触犯法律

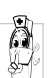

在医院、诊所、其它保健中心及任何您附近 可能会有医疗设施的场所

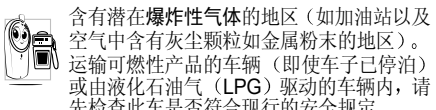

先检查此车是否符合现行的安全规定 在您被要求关闭无线电发射设备的地区 例如采石场 或其它正在进行爆破作业的地区

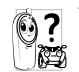

 请咨询您的汽车制造商以确定您车内使用的电子仪器不会受到无线电波的影响。

#### 起搏器用户

如果您是起搏器用户:

- 开机时让手机与起搏器至少保持 15 厘米以上的 距离,以免有潜在的干扰
- 请不要将手机放在胸袋中
- 用离起搏器较远的那一侧耳朵来接听电话, 以尽 量减少潜在干扰。
- 如果您预感到已产生干扰,请关闭手机

### 助听器用户

如果您是**助听器**用户,请向医生和助听器厂商咨询 了解您使用的设备是否对手机干扰敏感

#### 性能提升

为了提升手机性能减少无线电辐射, 降低电池耗电 量并确保安全操作,请遵从以下指示

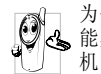

为使手机发挥最佳和最令人满意的操作性能,我们建议您以正常的操作姿势使用本手 机 (在未使用免提模式或免持式配件时)

- 请不要将手机放在极高或极低的温度环境中。
- 小心使用手机。任何误用将会导致客户服务条例 声明无效
- 请不要将手机浸在任何液体中: 如果您的手机弄
	- 了, 请关机并取出电池, 并在过了 24 小时 湿了手机干了之后再开始使用
- 要清洁手机, 请用软布擦拭
- 拨打及接收电话所耗用的电池能量是相同的。然 而, 在待机模式下的手机若持续存放在同一地点 则消耗能量较低。在待机而被移动的情况下,手 机会耗用传输更新信息到网络所需的能量。 降低 背景光时间的设定, 以及避免在各菜单间做不必 要的移动也有助于节省电池能量以提供更长的通话和待机时间

## 电池上显示的信息

您的手机由可充电电池提供能源

- 仅可使用指定充电器。
- 
- 不要烧毁电池。<br>• 不要使电池变形或拆开电池
- 请不要让金属物体(例如口袋中的钥匙)造成电
- 池接触器的短路现象。<br>• 避免将手机暴露在过热 (>60 C 或 140 F ) ,过湿  $\bullet$ 或腐蚀性极强的环境中

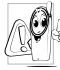

您应坚持选用飞利浦原厂配件,因为使用任 何其它配件将可能损坏您的手机,并可能导<br>致您所有的飞利浦手机保修变成无效。 请确保损坏部分立即由专业技术人员进行更换,并使用飞利浦原厂配件

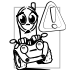

这将降低您的注意力,是非常危险的。请遵 循以下指示:

在开车时应全神贯注 在使用手机前请先将

 车子开到路边停好。<br>请遵守开车及使用 GSM 手机所在地的法令 如果您想要在车内使用手机,请安装专为此用途设计<br>的免提车用组合,不过您仍须确保自己能全神贯注地 开车

请确保您的手机和车用组合不会阻碍车内的任何安

 全气囊或其它安全仪器的操作 某些国家的公共道路禁止使用闹铃系统来操作车灯 或用车笛来提示来电。 请遵循当地法令

#### EN 60950 标准

在炎热的天气或经太阳长时间暴晒(例如: 在窗子或 挡风玻璃背面) 的情况下,手机外壳的温度可能会升 高,特别是有金属涂层的外壳。 在此情况下,拿起手 机时要特别小心, 同时也应避免在环境温度超过 40 C 的情况下使用手机

## 环保责任

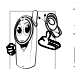

请切记要遵循有关包装材料、耗尽电池及旧 手机处理方面的当地法令,并尽量配合他们<br>的回收行动。

 飞利浦的电池及包装材料已标注标准符号<sup>开</sup>车时请不要使用手机 <sup>以</sup>促进废弃物的回收及正确处<sup>理</sup>

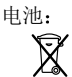

包装材料

 被划上叉号的垃圾桶表示此电池不 可与一般家庭垃圾一起手弃。

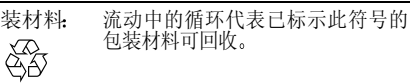

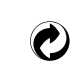

绿点符号表明已找到有关国际包装恢复和回收系统(*例如*:法国的<br>EcoEmballage)的非常经济的做法。

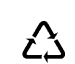

塑胶盘及塑胶袋上的连续箭头符号表示该材质可被回收,同时标示出塑<br>料材质。

# 故障排除

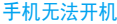

屏幕上显示IMSI 出错

取出电池并重新安装。然 后为电池充电 直到电池 指示图标停止闪烁为止最后, 拔出充电器并尝试 开机

检查 SIM 卡是否被正确插 入。如果问题依然存在,这 可能与您订购的服务有关,请与您的运营商联系

屏幕显示请插入 SIM 卡

请检查 SIM 卡的插入位置 是否正确 (参见[第](#page-5-0) 5页 如果问题仍然存在, 您的 SIM 卡可能已损坏。请与 您的运营商联系。

屏幕上显示SIM 出错

请检查 SIM 卡是否正确插 入。如果问题仍然存在 您的 SIM 卡可能已损坏 请与您的运营商联系

#### 手机无法充电

在充电时,电池图 标不显示指示条而 且边缘闪烁

开机时,屏幕上 显示已锁信息

不显示光山符号

 确保将充电器上的接头正 确插入手机底座的插孔中。如果手机的电池完全 没电,则需要等待几分钟 通常不超过5分钟),充 电图标才会在手机屏幕上显示

环境温度只有在不低于 0 C (32 F) 或超过 50 C (113 F) 时才能为电池充 电。有关其它注意事项, 请 向您的手机供应商咨询

有人试图使用您的手机但是不知道您的 PIN 码和 解锁码 (PUK)。请与服务 提供商联系

网络连接断开。可能正位 于一个信号死角 (在隧道 中或在高层建筑物之间 或是超出网络覆盖范围请换一个地方再试,或重 新连接网络 (特别是在国 外时),或与网络运营商联 系请求协助 / 咨询

#### 按键后,屏幕无 反应 (或反应慢

#### 手机不能返回待机屏幕

手机不能显示来电者的电话号码

无法发送文字短信

屏幕在极低的温度下反 应 会 变 慢 这 是 正 常 现 象, 并不影响手机的操 作。请到一个较温暖的地 方再试有关其它注意事项, 请向

您的手机供应商咨询

 $\mathcal{R}$   $\overline{\otimes}$  , 或关机, 检查SIM 卡与电池是否正确安装, 然后开机再试

此功能要视网络和所申请的服务而定。如果网络不 发送来电者的号码,手机 将显示<mark>来电1或匿名通话</mark> 有关详细信息, 请与您的 运营商联系

 有些网络不允许与其它网 络交换短信。请确保您已 输入短信中心号码, 或联 系您的运营商以获取有关详细信息

#### 无法接收和 / 或 储存 JPEG 图片

# 您不确定手机是否 正常接收来电

试图使用菜单中的功能时,手机显示 禁止使用

手机的省电能力似 乎比本用户手册所指定的来得低

如果图片太大 图片名太 长或文件格式不正确,您 的手机可能不接收。有关 此主题的完整信息,请参 见第 [40](#page-40-0) 页

要接听来电,请确保"有 条件来电转移" 或 "无条 件来电转移" 中的任何功 能都没有启动(参见 第 [58](#page-58-0) 页

有些功能要视网络而定。 因 此 这些功能只能在系统或 您所申请的服务可支持时方可使用。有关详细信息 请与您的运营商联系

手机的省电能力与您所做的设定息息相关, (例如 铃声音量、背景光时间 以及您所使用的功能。请 尽量关闭您所不要使用 的功能以提高手机的省电能力

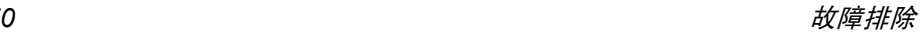

#### 手机在车内无法正常操作

车内包含一些会吸收电磁波的金属零件,可能影 响手机的性能表现。您可 以购买一个车用组合,它 附有一个外用天线,可在 免提听筒的情况下进行通话

您应该先向您当地的有关 部门了解开车时是否可以使用手机。

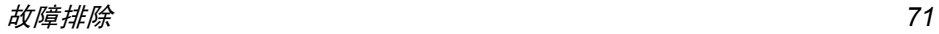
# 飞利浦原厂配 件

说到性能表现…… 飞利浦原厂配件的设计可让 您的飞利浦手机发挥最大性能 下列部分配件可能不在中国大陆地区销售

#### 充电器

在交流电源插座下给电池充电小巧设计便于放入公文包或手提包中

#### 点烟式充电器

给电池充电并可插入任何汽车电源插座

#### 免提 车用组合

专为使用飞利浦手机而设计的免提车用组合便于使用, 同时可以提供高质量的音频效果。使 用时, 只需轻松地将配件插入汽车备用插座中 即可

在某些国家中,禁止开车时打电话。 为了安全和 安装方便,我们建议由专业技术人员来安装免 提车用组合。

### 耳机

内嵌接听按钮为您提供接听电话的简便途径只需按下此按钮即可接听来电。在待机模式下 按此按钮启动声控拨号

#### TV Link

此数据电缆可让您在电视机上显示手机图片幻 灯片只需将电缆的数据端与手机的耳机接口相连,然后将电缆的视频端与电视机或录像机 的视频输入接口相连便可参见"电视[幻灯](#page-48-0)播放"第 48页, 查询有关如何 选择图片和以幻灯片形式显示图片的详细信息

为发挥您手机的最高性能修变为无效。请购买专为配合您的手机使用而 并且不会使您的保设计的飞利浦原厂配件。请到飞利浦指定的服 务商处购取飞利浦原厂配件

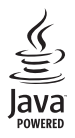

Java 是Sun Microsystems, Inc. 的商标

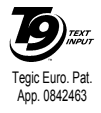

T9® 是 Tegic 通信公司的<br>商标。

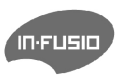

In-Fusio 与游戏引擎 "Exen" 是In-Fusio 法国公司的商标

## 客户服务条例声明

1. 当手机出现故障,客户凭购机的有效发票及三包 凭证享受三包权利

符合其中保修规定的可选择最近的飞利浦授权维修 中心享受保修服务 客户可通过服务热线咨询维修网点

- 2. 凡本公司出售的手机主机享有自购买日起壹年的保修。充电器保修壹年,电池保修半年,耳机 保修叁个月
- 3. 属于下列情况之一,则不属于三包范围。属非保 修手机,维修中心将作保外收费维修处理
	- 手机无购机发票和三包凭证,亦不能提供有 效证据证明手机在三包有效期内,并超过出 厂日期 15 个月
	- 购机发票或三包凭证上的内容与商品实物 标识不符或被涂改。 包括手机调出的 IMEI 号和机身背贴上的不符:
	- 手机背后的封条或标签被撕毁 / 涂改 / 损坏 / 不可辨识 手机的保修标记被拆封或丢失
	- 手机浸液 (如:入水 / 手汗 / 使用环境潮 湿)、摔过、非法拆装等原因造成的损坏
- 未按产品使用说明书要求使用、维护、保养 或意外或运输所造成的损坏因不可抗力如地震、水灾、战争等原因造成 的损坏。
- 4. 其他限制: 本保证和三包凭证构成完整的协议 书。除上述明确表明的保证内容以及法律和不可 排除的内容以外,飞利浦不提供其它任何保修 并且特此声明不保证任何适销性, 也不对某一特 定用途做默认保修

飞利浦对任何有关该产品的购买及使用而引起的无论何种类型 原因的损失 或及何种形式与 特点的索赔的全部赔偿额,只限于原始产品当时 的购买金额。

然而, 飞利浦将不负责任何因本产品的购买或使 用而引发的惩罚性的、特别的、意外的、间接的 或相应而生的损害(包括但不限于使用损失、时 间损失、各种不便、商业损失、利润损失、商业 机会损失、货物及服务的替换费用、投资损失 商誉信誉损害或数据丢失及第三方索赔)。在法 律许可的最大限度内, 不论飞利浦是否已被告知 这种损失的可能性,尽管任何有限补偿的基本目 的也无法实现, 但这些限制依然有效。

本条例和三包凭证将构成客户与飞利浦之间就该移动电话机商品所达成的完整的唯一的协议。 它将取代之前各方的所有协议,包括口头或书面 及来往与各方之间与此有限责任协议有关事项的通讯。任何速递商、零售商、代理人、销售 商、雇员, 其中包括飞利浦的雇员均不得对此有 限责任协议做任何更改。您也不应将任何此类的 修改作为依据

5. 本公司设有售后服务热线回答客户产品使用问题,国内维修网点咨询并接听客户投诉 热线服务时间星期一至五 8:30 - 17:30 假期及其他时间有语音信箱自动留言。 热线服务电话: 4008800008 \* 飞利浦对以上内容保留最终解释权